# **Specification** My Company Data Service

Result of Activity 4

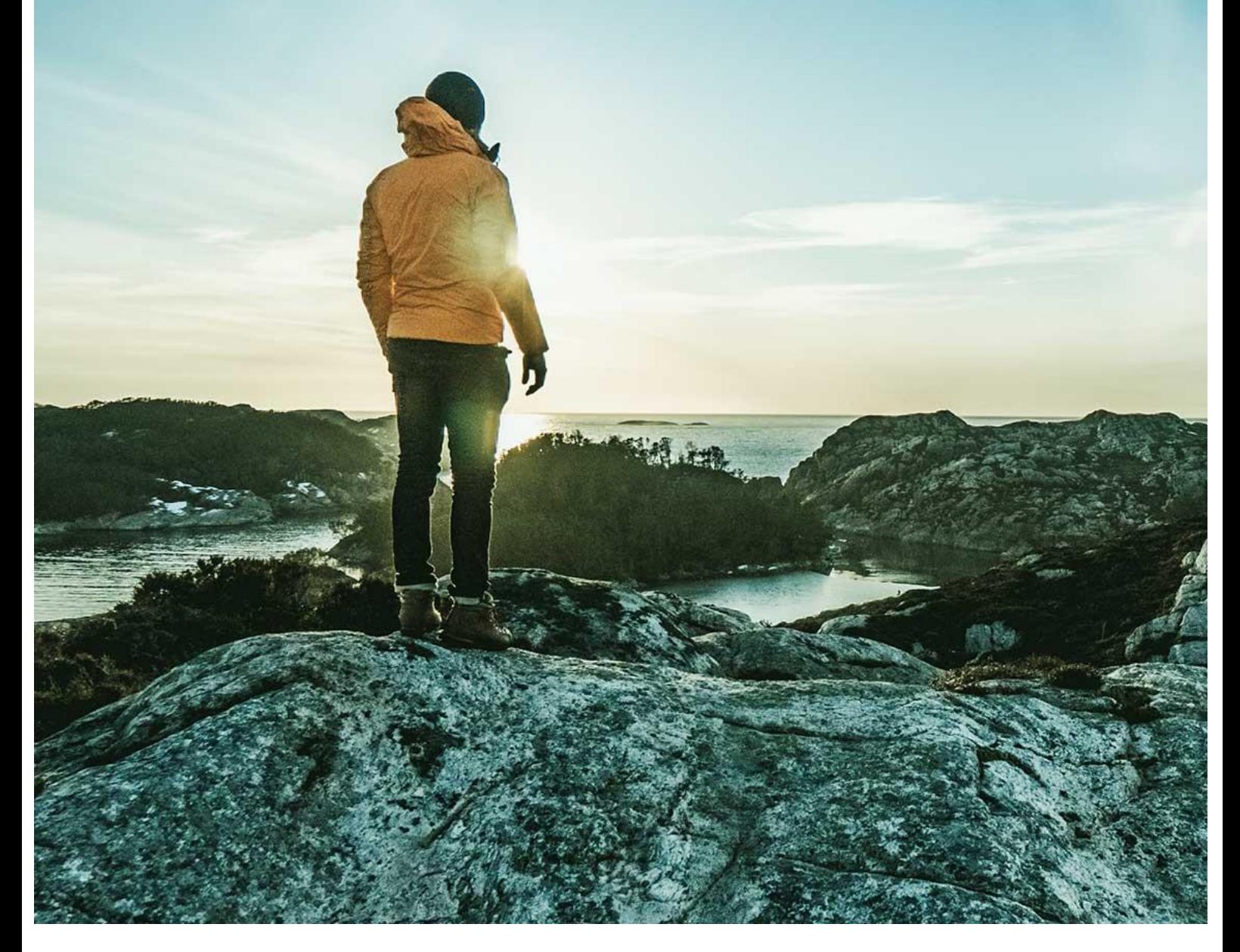

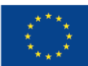

Co-financed by the European Union Connecting Europe Facility

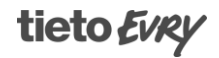

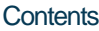

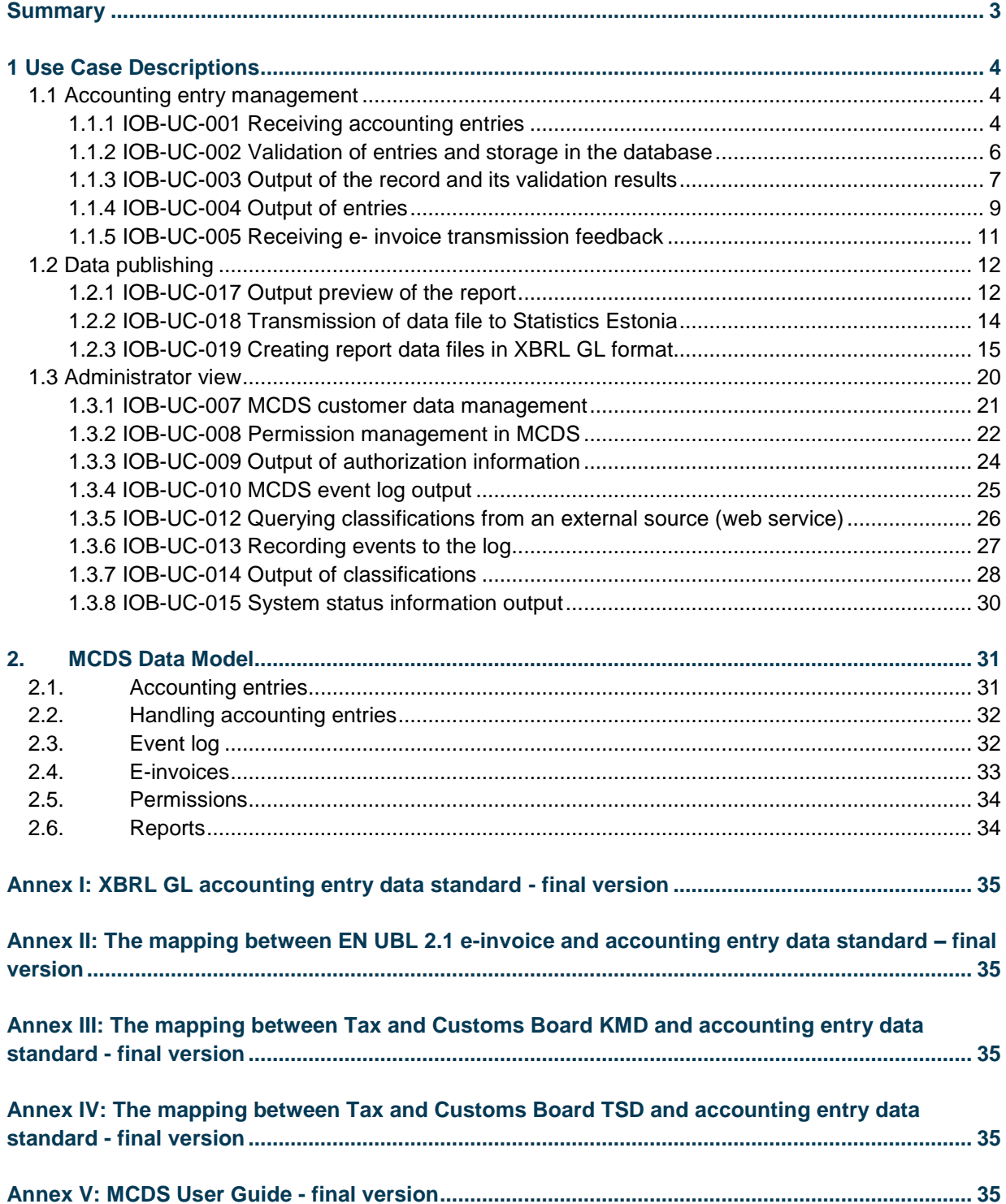

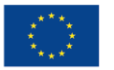

# <span id="page-2-0"></span>**Summary**

The document describes the My Company Data Service (MCDS). MCDS is a server software for accounting service providers and government authorities to exchange economic transactions data and reports.

In the document you can see MCDS use case descriptions and additional specifications like accounting entry data standard, mappings between accounting data entry and different other standards.

The use case description defines what features the MCDS has. Accounting entry data standard describes what elements an accounting entry must contain. The standard is based on XBRL GL 2015.

Mappings attached the document helps XBRL GL data users to map their data structures to accounting data entry standard.

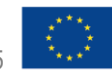

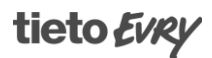

Standardising financial transactional data CEF 2019-EE-IA-0016

#### <span id="page-3-0"></span>1 Use Case Descriptions

Use case description defines features of the MCDS system.

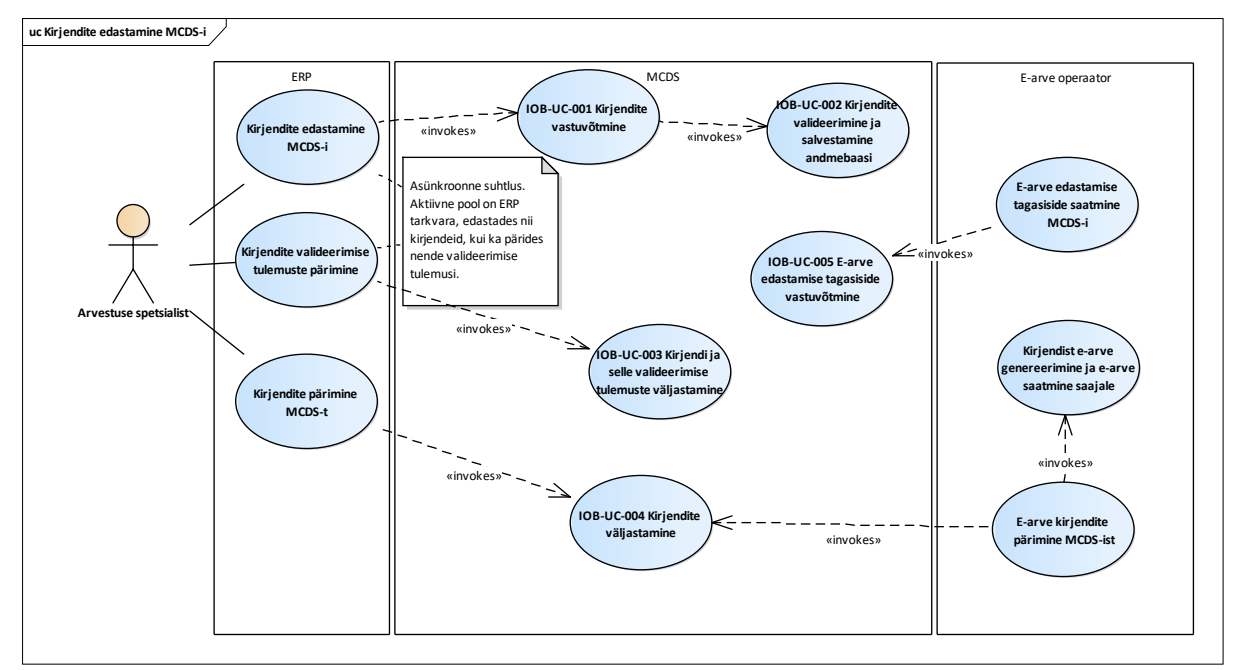

### <span id="page-3-1"></span>1.1 Accounting entry management

**Figure 1: Accounting entries transmission to MCDS**

<span id="page-3-2"></span>1.1.1 IOB-UC-001 Receiving accounting entries

MCDS includes a web service to transmit accounting entries data. All records transmitted to the system undergo two-level validation. First, the validation of the structure of the xml, then the validation against business rules. Data transmission service needs the service user to be authenticated.

Input REST Json:

1. Data transmitter ERP ID, 1..1.

2. The data in XBRL GL XML format, Base64 encoded, 1..1. The input XML should contain one or several accounting entries.

Output REST Json:

- 1. Error code, 1..1.
- 2. Shipment ID NEW, 1..1.

Error codes:

- 000 The errors are not generated.
- 001 Technical error.
- 002 XBRL is not valid.
- 003 ERP ID invalid or missing.
- 004 ERP-l there are no rights for at least one input entry to transmission to MCDS.
- 005 XML does not contain the data owner registry code.

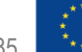

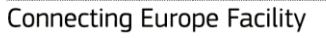

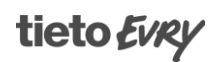

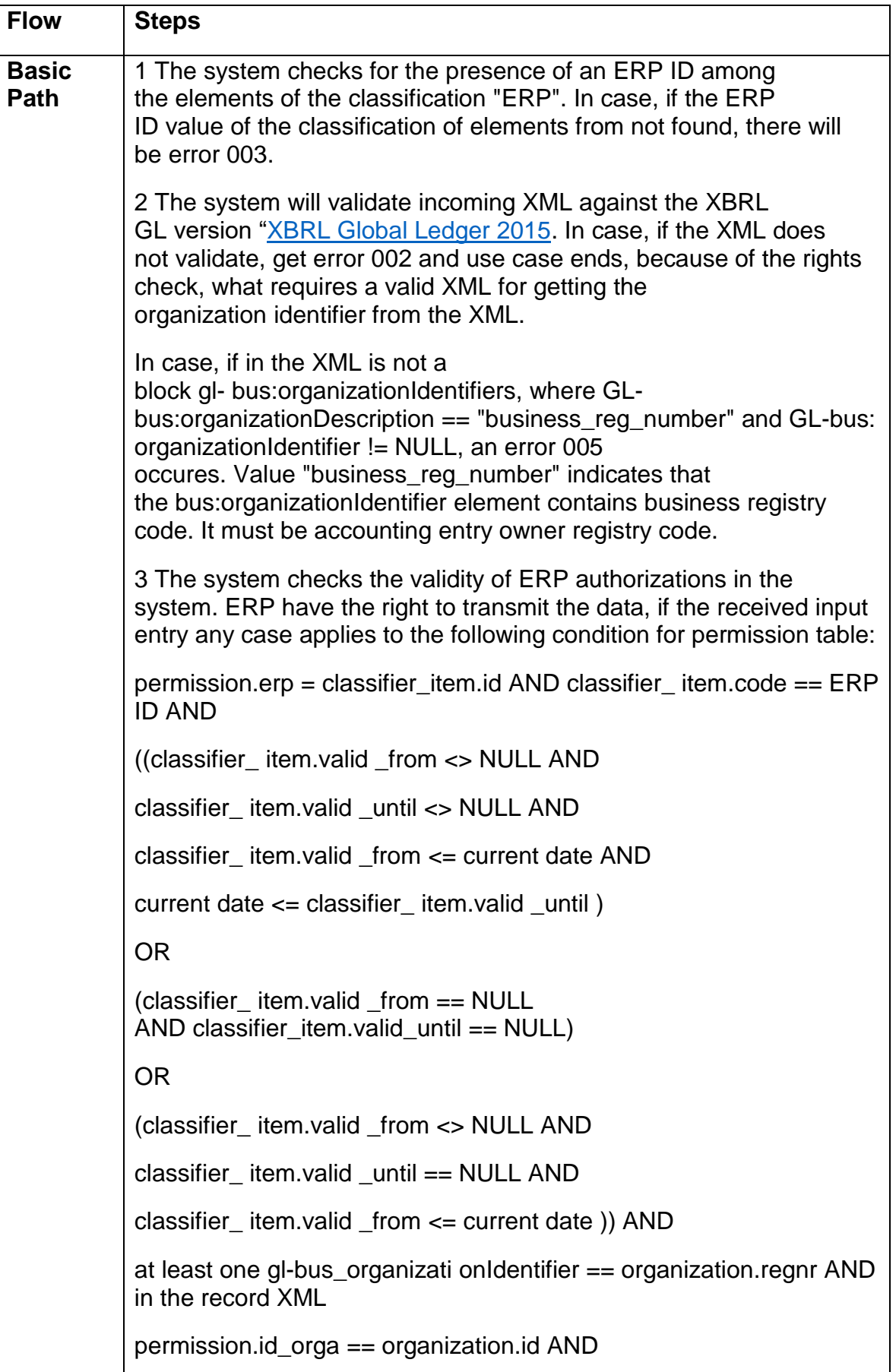

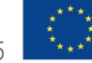

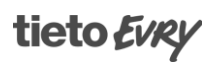

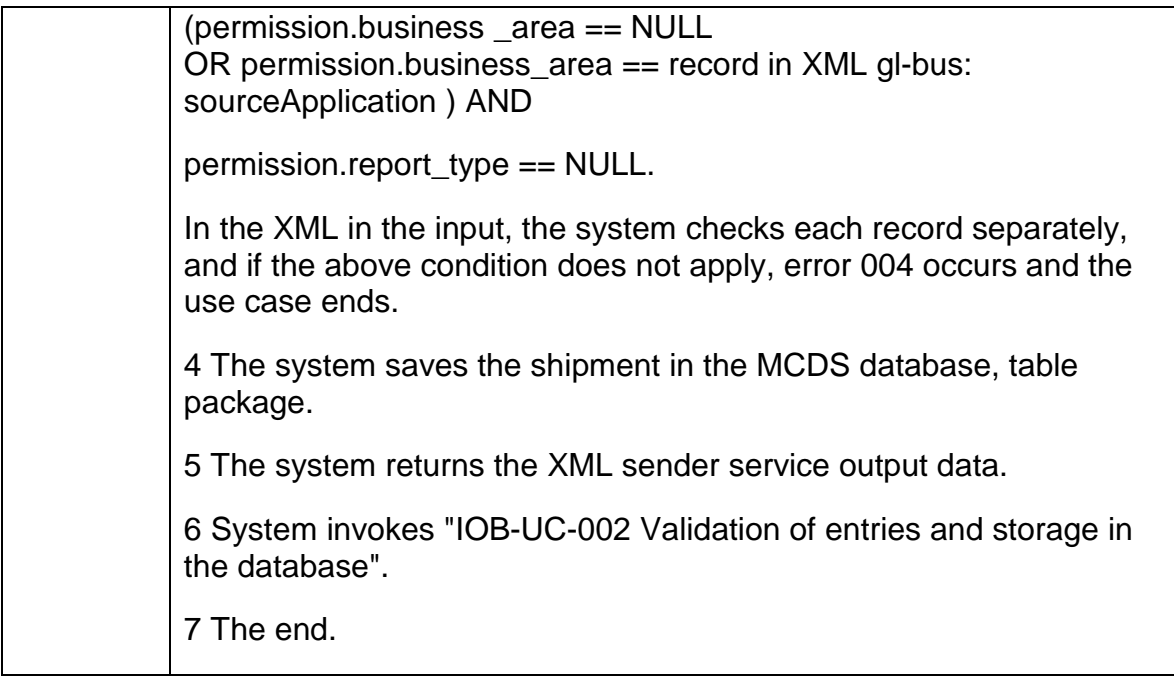

<span id="page-5-0"></span>1.1.2 IOB-UC-002 Validation of entries and storage in the database

All records submitted to the MCDS pass validation. The validation result is an information that whether the entry is in accordance with the applicable rules corrupted or okay. In addition, the system stores in MCDS database also all entries remarks. These are the errors and warnings, which is due to defined rules.

Input REST Json: 1. Shipment ID, 1..1.

Output REST Json: 1. Error code, 1..1.

Error codes: 000 - No errors occurred. 001 - Technical error.

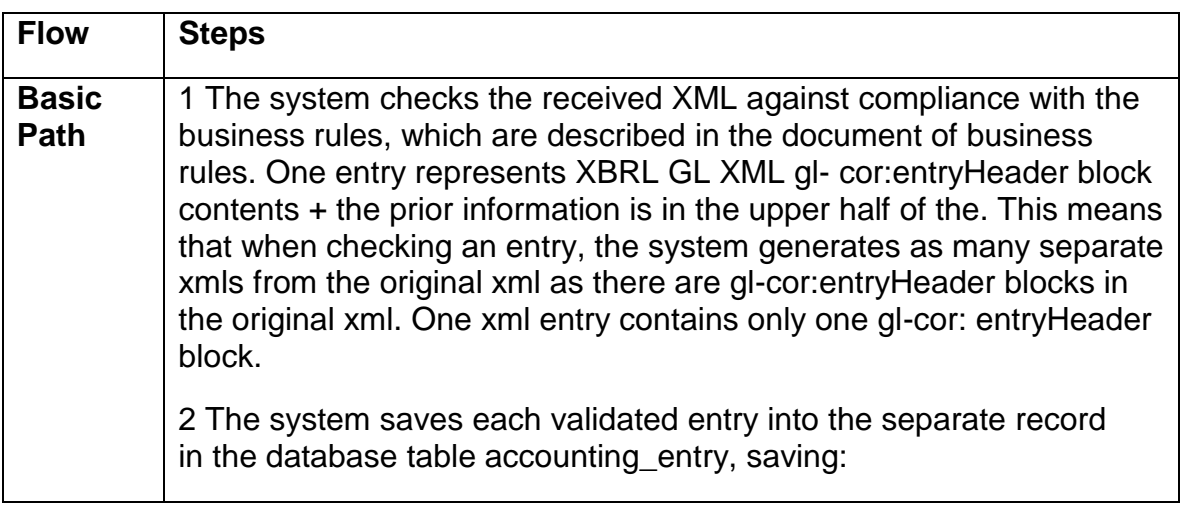

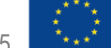

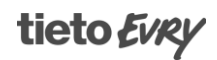

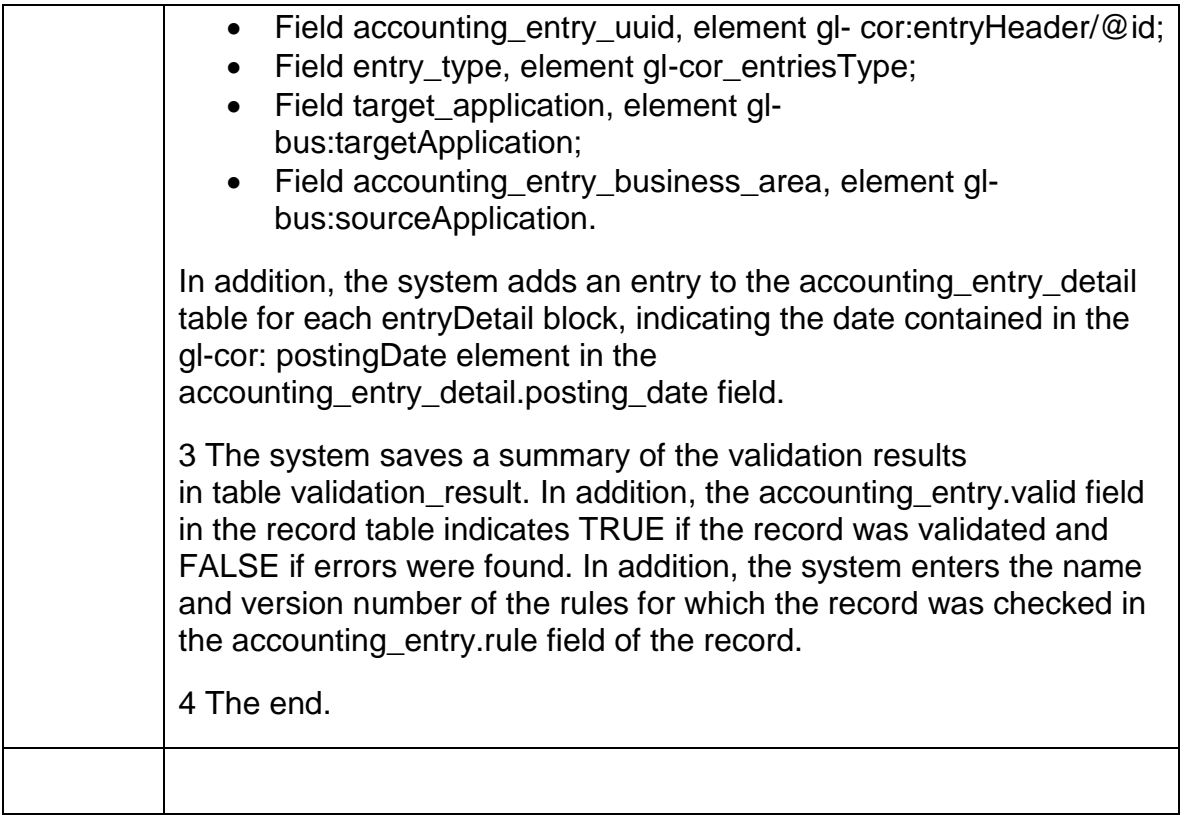

<span id="page-6-0"></span>1.1.3 IOB-UC-003 Output of the record and its validation results

The MCDS outputs the results of the record validation. No input parameters are required (except ERP ID). If the input is not sent, outputs the system last calendar month data, you query is entitled to see.

#### Input REST Json:

- 1. ERP ID, 1..1.
- 2. Shipment (XBRL GL Record XML) ID, 0..1.
- 3. Start time of sending, 0..1.
- 4. End time of sending, 0.. 1.
- 5. Record identifier in MCDS, XBRL element gl-cor\_uniqueID, 0..1.

#### Output REST Json:

- 1. Error code, 1..1.
- 2. Shipment, 0..n.
- 2.1. Shipment ID, 1.
- 2.2. Shipment delivery time.
- 2.3. Item, 0.. n.
- 2.3.1. Record ID, 1..1 (gl-cor\_uniqueID ).
- ...
- 2.3.n. Error, 0..n.
- 2.3.n.1. Error code, 1..1.
- 2.3.n.2. Error text, 1..1.
- 2.3.n.3. Rule code, 1..1.
- 2.3.n.4. Name and version of the rules, 1..1.

Connecting Europe Facility

2.3.n + 1. Invoice, 0..1.

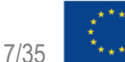

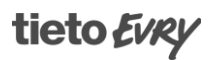

Standardising financial transactional data CEF 2019-EE-IA-0016

2.3.n + 1.1. Invoice id, 1..1. 2.3.n + 1.2. Invoice xml, 1..1. 2.3.n + 1.3. Invoice creation time, 1..1. 2.3.n + 1.4. Invoice status, 0.. 1. 2.3.n + 1.4.1. Status, 1..1. 2.3.n + 1.4.2. Message, 0..1. 2.3.n + 1.4.3. Creation time, 1..1.

Error codes:

- 000 No errors occurred.
- 001 Technical error.
- 002 ERP ID invalid.

003 - ERP does not have the rights to use the requested data.

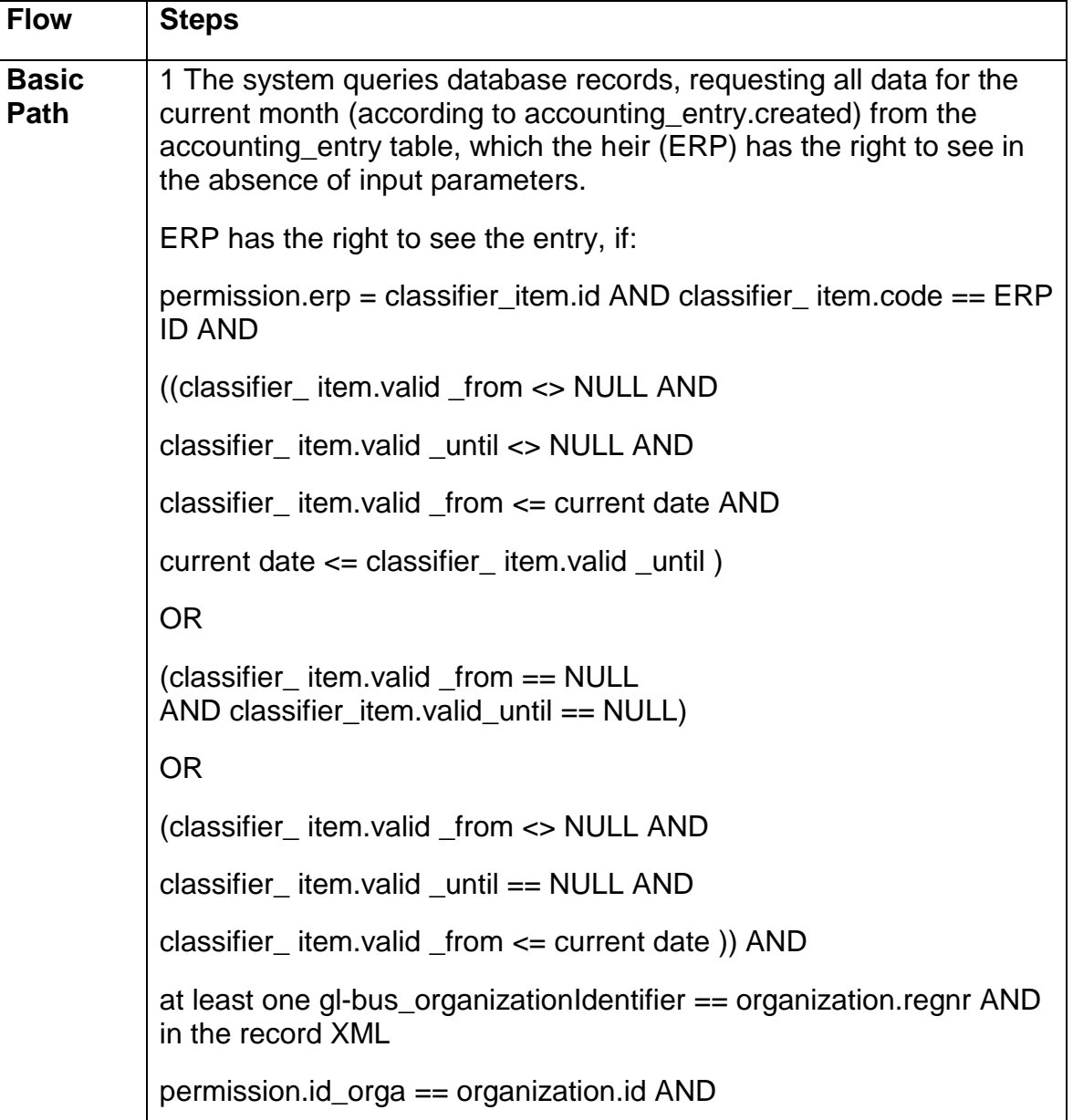

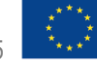

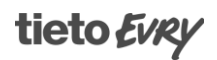

permission.business \_area == NULL AND (Permission.business area == NULL OR permission.business\_area == kirjendi XML GL-bus: so urceApplication ) AND  $permission.report type == NULL.$ 2 In the case, if the query to the given input parameters, filters the system out the data of the following elements of:  $-$  Shipment ID = package.package uuid. - Record ID (gl-cor\_uniqueID) = accounting\_ entry.entry \_uuid. - package.created is within the time period in the input. 3 The system outputs accounting entries (table accounting\_entry) and accounting entry comments (table validation result) data. 4 The end.

<span id="page-8-0"></span>1.1.4 IOB-UC-004 Output of entries

The MCDS issues the records according to the parameters specified by the requester. The requester must have the appropriate authorization to obtain the data.

Input REST Json:

- 1. ERP ID, 1..1.
- 2. Record owner code (registry code), gl-bus\_organizationIdentifier, 1..1.
- 3. Entry creation time, MCDS's recording time by, 0..1.
- 4. Entry creation end time, MCDS's recording time by, 0..1.
- 5. Entry type, gl-cor\_entriesType, 0..1.
- 6. Entry identifier(s) in MCDS, XBRL element gl-cor\_uniqueID, 0..n.

If the input parameters are not sent, then the system outputs all current month information.

Output REST Json:

- 1. Error code, 1..1
- 2. Entry, 0.. n.
- 2.1. Record ID.

...

(entries data in the full composition of the entry elements) ...

Output encoded to Base64 encoding.

Error codes:

000 - The errors are not generated.

001 - Technical error.

002 - ERP ID invalid.

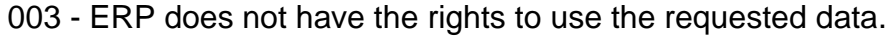

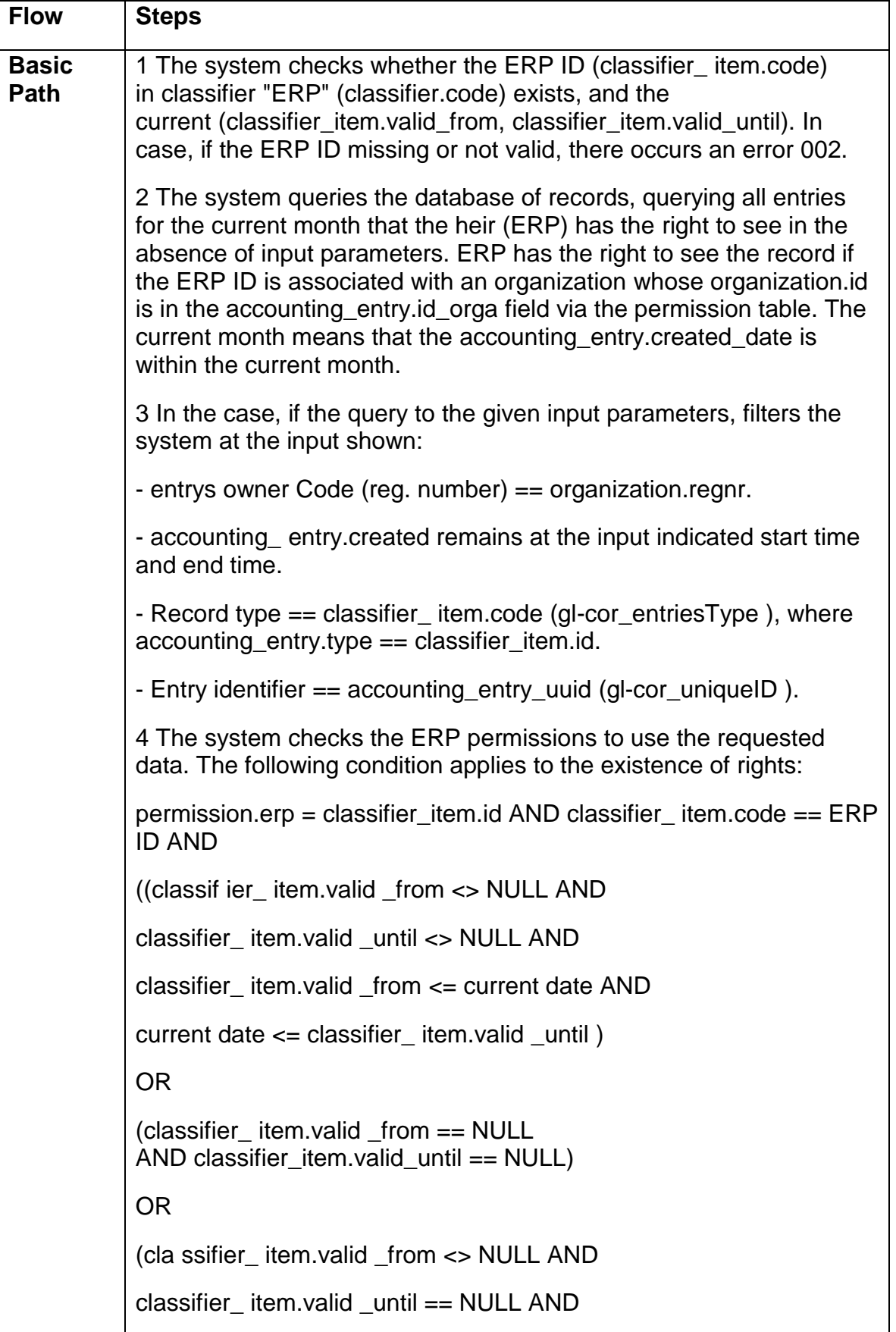

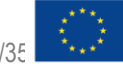

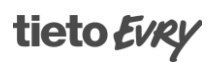

classifier\_ item.valid \_from <= current date )) AND at least one gl-bus organizationIdentifier == organization.regnr AND in the record XML permission.id\_orga == organization.id AND (permission.business \_area == NULL OR permission.business\_area == record in XML gl-bus: sourceApplication ) AND  $permission.report type == NULL.$ In case, if the absence of rights of all of the filtered accounting entries, there will be error 003 and use case ends. 5 The system returns accounting entries, which part of the ERP has rights. 6 The end.

<span id="page-10-0"></span>1.1.5 IOB-UC-005 Receiving e- invoice transmission feedback

The system receives e-invoice operator feedback on the success or failure of einvoice generation and transmission.

Input REST Json:

- 1. The EPP ID 1..1 (goes to HTTP headers).
- 2. Feedback, 1.. n.
- 2.1. E-invoice entry UUID, 1..1.
- 2.2. E-invoice in XML, which is generated by the e-invoice operator, 1..1.
- 2.2. E-invoice status, 1..1 (values: 'FAILED\_TO\_COMPILE', 'TRANSMITTED', 'TRANSMISSION\_FAILED').
- 2.3. E- invoice generation time (timestamp with time zone), 1..1.
- 2.4. Comment, 0..1, case, if the sending has failed, put into element error messages.

Output REST Json:

1. Error code, 1..1. In case of success gives 204 Completed and *body is* emty.

Error codes:

000 - The errors are not generated.

- 001 Technical error.
- 002 Inlet shown UUID is not found.
- 003 ERP ID invalid or missing.
- 004 ERP-l there are no rights for at least one input entry transmission into MCDS.

00 5 - The ERP has lack of rights to the e-invoice feedback transmission.

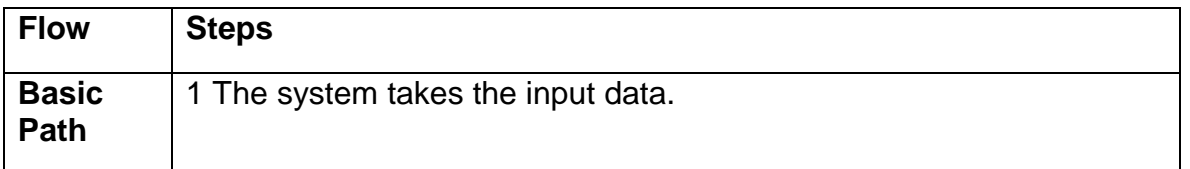

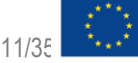

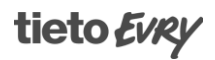

2 The system checks whether the ERP ID is available in the classifier ERP and the case, if not there will be error 003 and the system work is interrupted. 3 If a query performing ERP has a classifier ERP attribute, which corresponds to the condition classifier  $\alpha$  attribute.code == 'e invoicing  $\alpha$  perator ' and the corresponding classifier\_attribute\_value.value <> 'YES' or the attribute is not, you will get error 005 and use case ends. 4 In the case, if the input shown entry UUID does not exist, there will be error 002 and no feedback entries will be stored in the database. 5 The system adds a new record in the invoice table for each feedback in the input, saving the generated invoice in the xml field invoice.invoice, in the invoice.generationTime field from the input einvoice generation time and in the invoice status table the status and message in the feedback record. 6 The end.

### <span id="page-11-0"></span>1.2 Data publishing

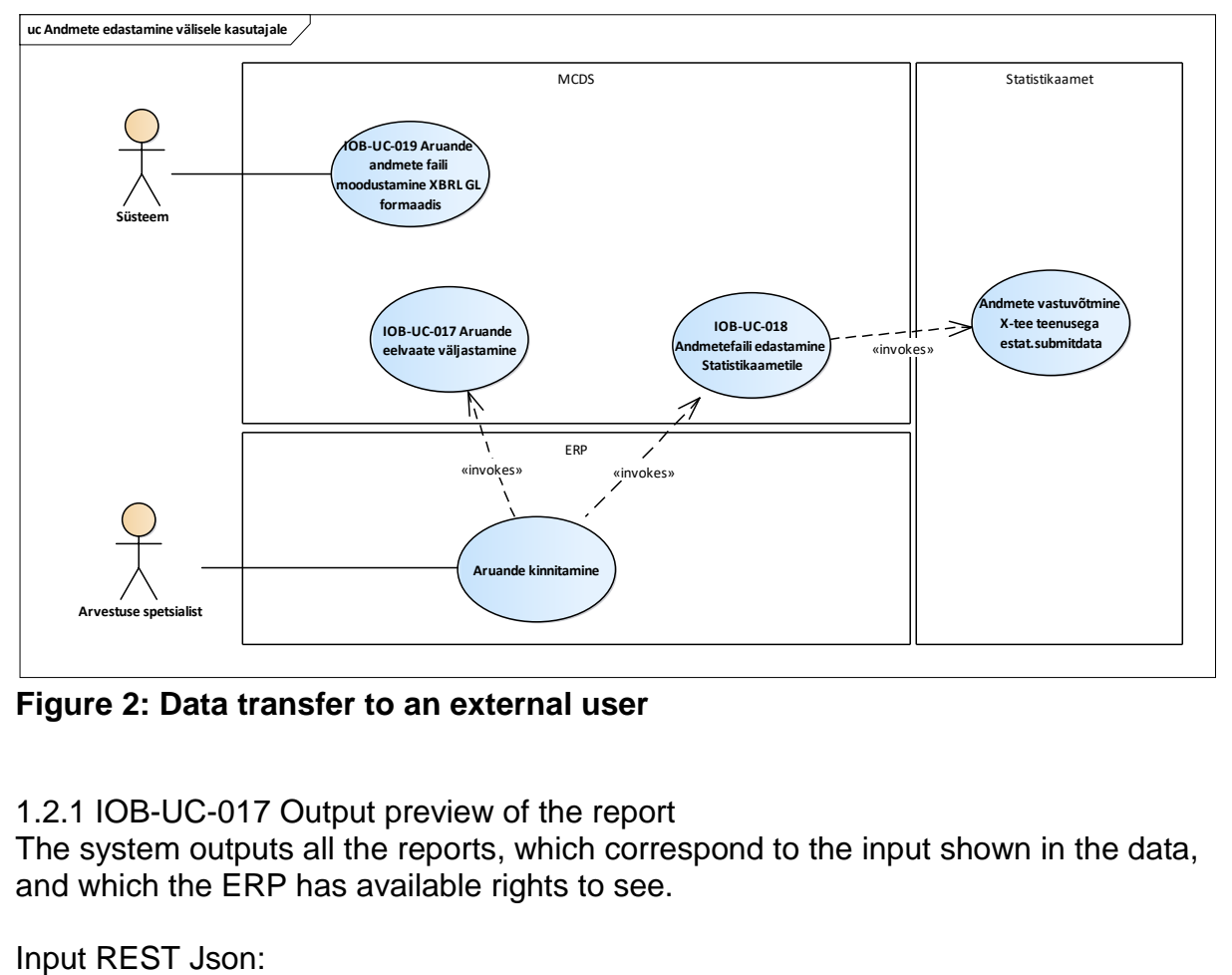

**Figure 2: Data transfer to an external user**

<span id="page-11-1"></span>1.2.1 IOB-UC-017 Output preview of the report

The system outputs all the reports, which correspond to the input shown in the data, and which the ERP has available rights to see.

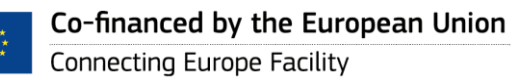

- 1. ERP identifier, 1..1.
- 2. Organization reg. nr, 1..n.

2. In what status to output reports (possible values "GENERATED", "ERROR",

- "CANCELED", "SUBMITTED", NULL), 0..1.
- 3. Report type, values from classification "REPORT\_TYPE", 1..1.
- 4. Report start date, 0..1.
- 5. Report submission deadline, 0..1.

Output REST Json:

- 1. Error code, 0..1.
- 2. XBRL GL reports, 0..n.
- 2.1. report ID, 1..1.
- 2.2. status of the report, 1..1.
- 2.2. report type ID, 1..1.
- 2.3. deadline for submission of the report, 1..1.
- 2.4. records of the content of the report, 1..n. The elements are issued separately from the *endpoint,* the input of which is the report ID.

Error codes:

- 000 The errors are not generated.
- 001 Technical error.
- 002 Report type id invalid.
- 003 ERP ID invalid or missing.
- 004 ERP does not have rights to view the report.

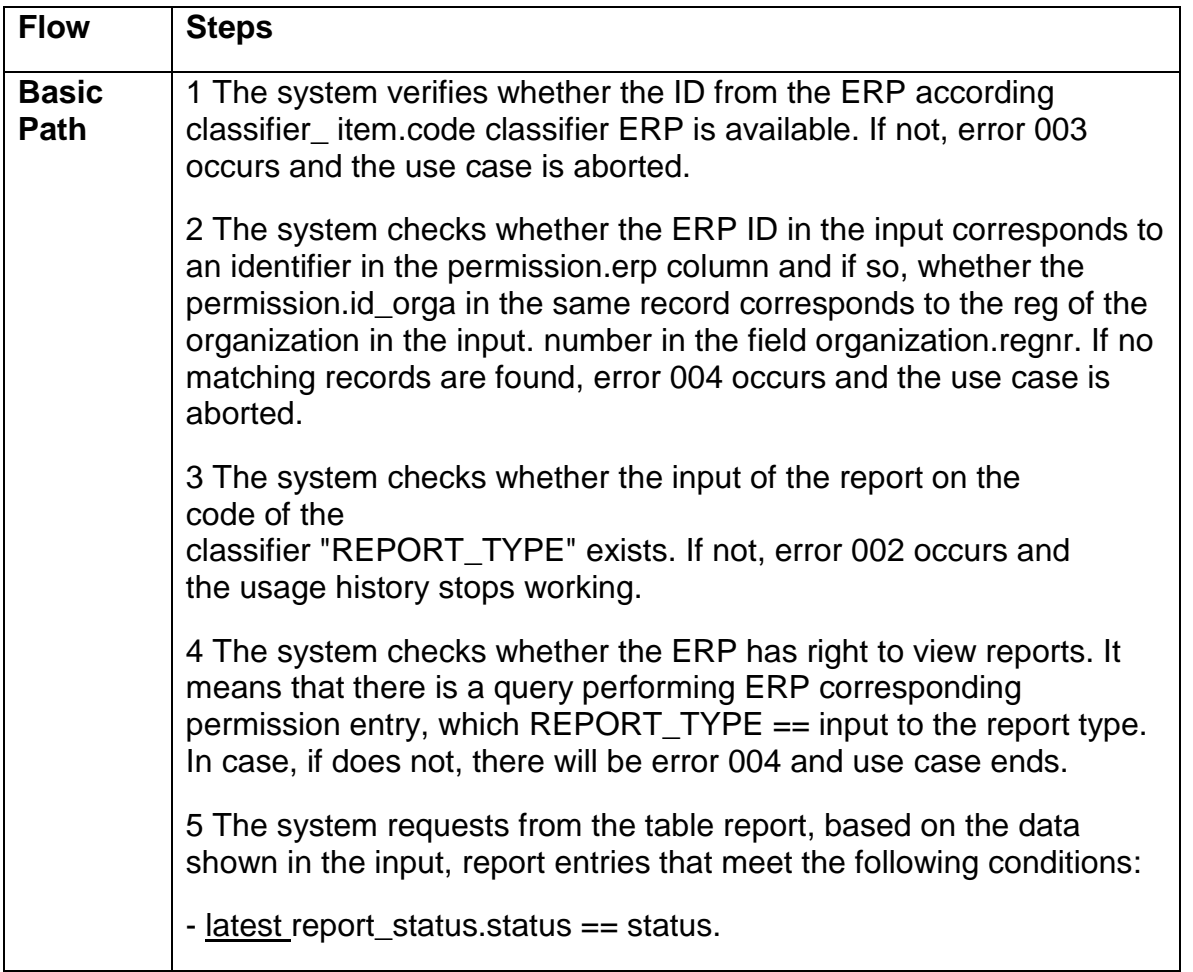

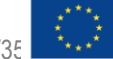

tieto Evey

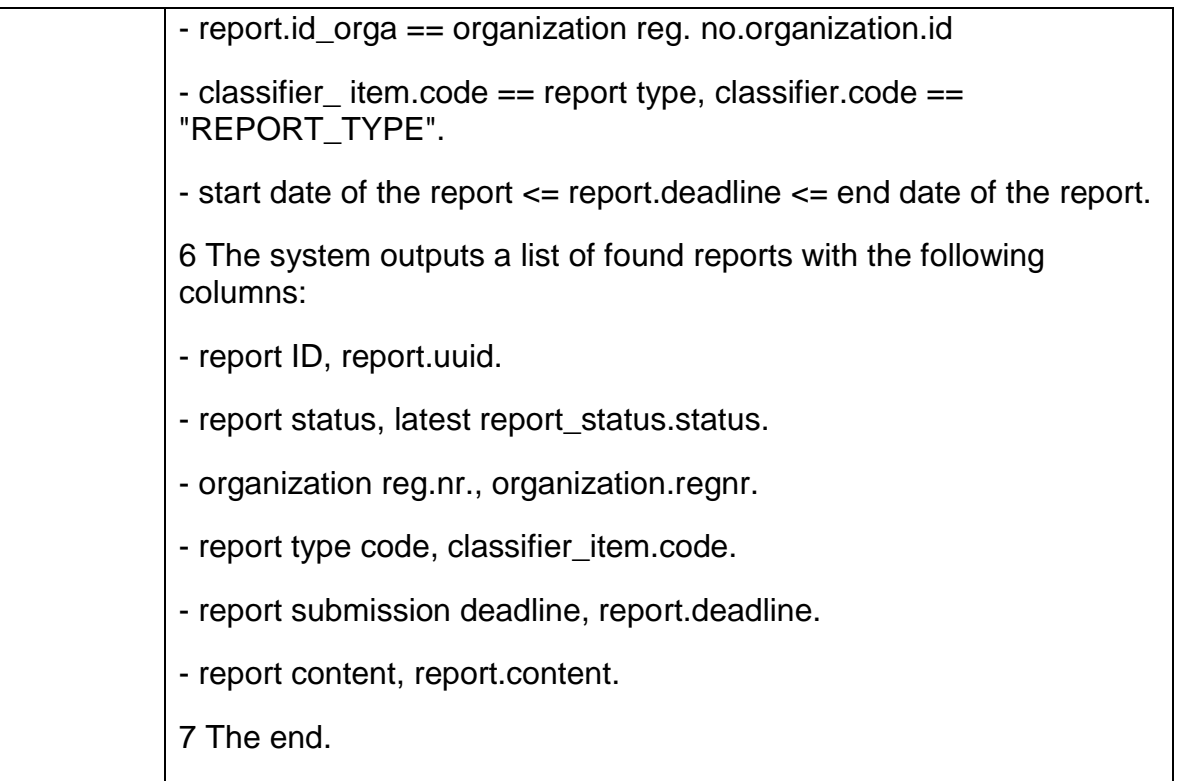

<span id="page-13-0"></span>1.2.2 IOB-UC-018 Transmission of data file to Statistics Estonia

Data submitted to the Statistical Office through the X-Road service.

Since the data sent to the SA requires the sender x-path sub-system information (subsystem name and, to the security server corresponding permissions to do. SA has data for receiving X-road service called estat.submitdata. This is the so-called mailbox or sent to the XBRL GL with the corresponding The xml file is attached as an attachment, the WSDL is available from RIHA

[\(https://www.riha.ee/Infos%C3%BCystemid/Vaata/estat\)](https://www.riha.ee/Infos%C3%BCystemid/Vaata/estat) but you can also ask SA, which has also created a client application that can data estat.submitdata to the service, it can be used as a sample if necessary

[\(https://koodivaramu.eesti.ee/statistikaamet/xgate-client\)](https://koodivaramu.eesti.ee/statistikaamet/xgate-client).

Input REST Json:

1. ERP ID, 1..1.

2. XBRL GL XML format report ID, 1..1.

3. The method, as a report subject implement, 1..1 (values of the "submit", and "CANCEL"). Developed two endpoints, of which one shall submit a report, and the second cancels the report.

Output REST Json:

1. Error code, 1..1.

2. Error text, 0..1.

Error codes:

000 - The errors are not generated. Report submitted successfully.

001 - Technical error.

002 - Report not found.

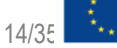

- 003 ERP ID invalid or missing.
- 004 ERP-l There are no rights to report view and transmission.
- 005 The report could not be transmitted over X-Road.

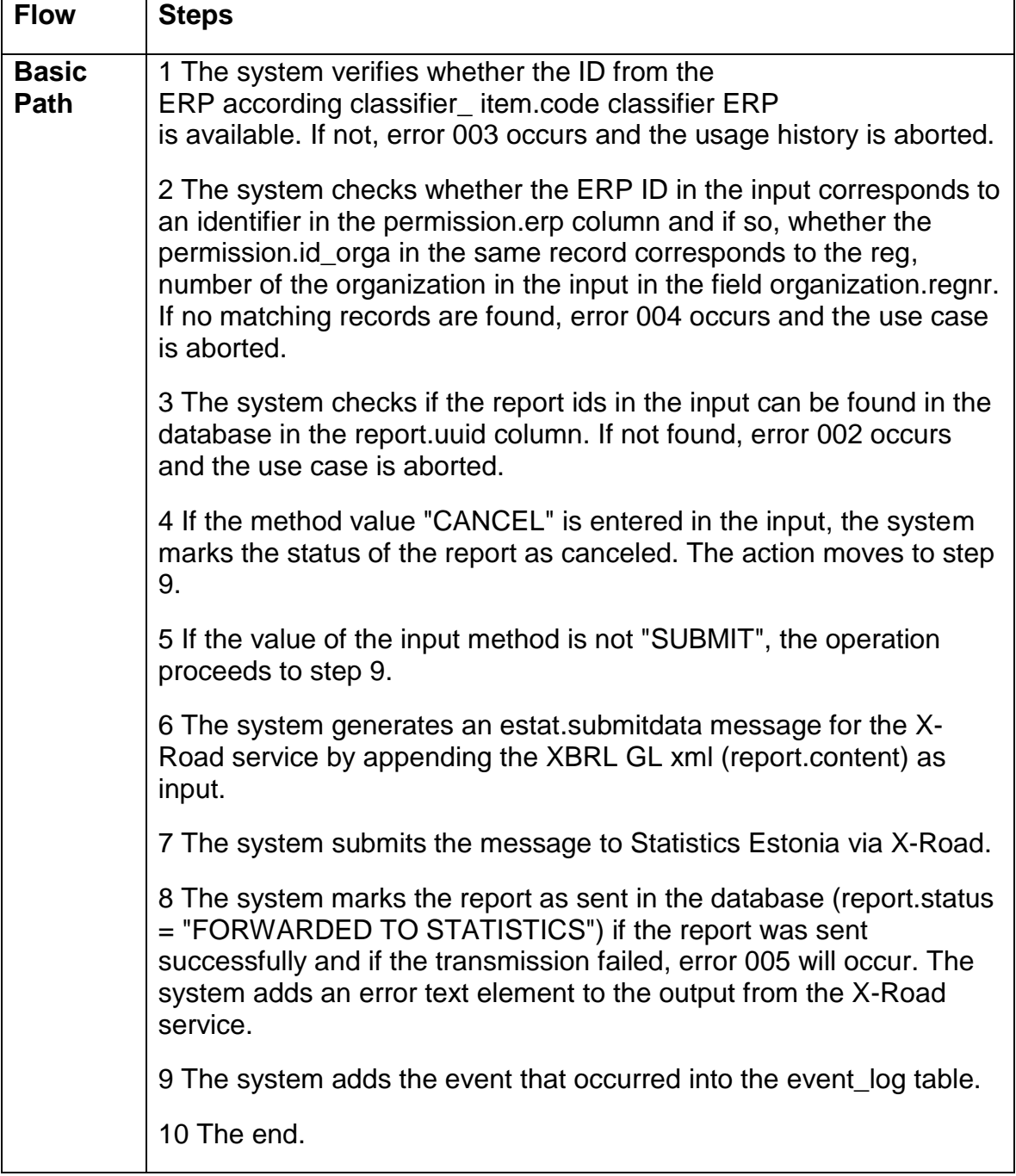

#### <span id="page-14-0"></span>1.2.3 IOB-UC-019 Creating report data files in XBRL GL format

The system runs this use case daily at the time indicated in the system parameters, generating all reports that have reached the generation time.

Input - None.

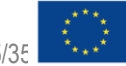

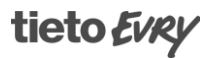

Output: 1. Error codes, 1..1.

Error codes:

000 - No errors occurred.

001 - Technical error.

002 - An element specified by a classifier has a value that does not belong to the elements of the classifier.

003 - Report XML is invalid.

Report attributes in "REPORT\_TYPE":

- 1. xbrli: unit.id = "EUR" the unit of the report.
- 2. gl- cor: entriesType report type. The default is "Other".
- 3. gl- cor: language Report language according to ISO 639. Two-letter code.
- 4. gl- bus: creator report generator. For example. "Information MCDS"
- 5. gl- cor: entriesComment report comment.
- 6. gl- bus: sourceApplication information system name, where
- the report originated. For example. "Information MCDS".

7. gl- muc: defaultCurrency - The currency used in the report.

8. gl- cor: accountSubType - report used the classification code of the reporting taxonomy based. Used classifications can be several from the required nu mber of the source of the classification attribute. See

[https://www.stat.ee/sites/default/files/2020-](https://www.stat.ee/sites/default/files/2020-08/palk_toojoud_taksonoomia_20200131.xlsx)

[08/palk\\_toojoud\\_taksonoomia\\_20200131.xlsx.](https://www.stat.ee/sites/default/files/2020-08/palk_toojoud_taksonoomia_20200131.xlsx)

9. gl- cor: sourceJournalID - reference to the source of

the data. A report can have multiple source references. For each, the classifier has a value with the same code (classifier attribute.code ).

10. REP\_PERIOD - shows the report period (values "continuous", "day", "week", "month", "quarter", "half\_year", "year").

11. SUBMISSION DAY - shows a report for submission day period to the next period, or a multi-fifth day after the period of the end of the report submitted. 12. REP GEN LAG - The time the report was generated in days after the start of the report period. Indicates the number of days after the reporting period, the beginning of the report ready to be generated.

13. REP\_PERIOD\_START\_DAY - day number, which begins with the reporting period. For example, a value of 1 if the period begins on January 1.

Elements of the generated report, the values of which must be formed by the system:

- 1. XBRL: identifier.scheme a report by the registry code to the publisher, the database organization.reg\_authority. The default is "http://www.ariregister.rik.ee".
- 2. xbrli: identifier registry code of the reporter, in
- the database organization.regnr.
- 3. xbrli: instant date the report was generated. (Report period field).
- 4. gl-cor: uniqueID unique identifier of the report. Reg. no. + report date + report time, separated by a hyphen.
- 5. gl- cor: creationDate date the report was created.

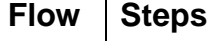

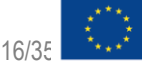

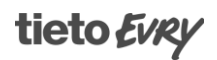

**Basi c Path** 1 The system starts generating reports on a daily basis at the time indicated in the system parameters. 2 The system takes Classifier "REPORT\_TYPE" all valid classificator\_item records and checks the company reports has been already generated. 3 The system generates a report on the company's accounting entries, if: - arrived the report generation time in accordance to the classification "REPORT\_TYPE" item dynamic attribute (table classifier\_attribute) code "GEN\_PERIOD" start is arrived, given the attribute "REP\_GEN\_LAG" value. "REP GEN LAG" indicates how many days after the start of the period, a report for the previous period must be generated. - The company has a reporting obligation, ie in the organization report type table there is an entry that links the organization and the report type and the entry deactivated field has the value FALSE. - the company has no a generated report or the report has the status "CANCELED" or "ERROR" and new records have been added to the system that are part of the report being created. 3 If the observed company does not need to generate a report, the system checks the need to generate a report for the next company until the observed companies run out. Once all companies have been reviewed, the use case ends. 4 The system starts report creation and generates a report header to the following elements: **<? xml version = "1.0" encoding = "UTF-8"?> < xbrli: xbrl xmlns: xbrli = " http://www.xbrl.org/2003/instance " xmlns: xlink = " http://www.w3.org/1999/xlink " xmlns: xbrll = " http: / /www.xbrl.org/2003/linkbase " xsi: schemaLocation =" http://www.xbrl.org/int/gl/plt/2015-03-25../ plt / case-cbmut / gl-plt- all-2015-03-25.xsd " xmlns: xsi =" http://www.w3.org/2001/XMLSchema-instance " xmlns: glusk =" http://www.xbrl.org/int/ gl / usk / 2015-03-25 " xmlns: glcor =" http://www.xbrl.org/int/gl/cor/2015-03-25 " xmlns: iso639 =" http: // www. xbrl.org/2005/iso639 " xmlns: iso4217 =" http://www.xbrl.org/2003/iso4217 " xmlns: glplt =" http://www.xbrl.org/int/gl/plt/ 2015-03-25 " xmlns: gl- bus =" http://www.xbrl.org/int/gl/bus/2015-03-25 " xmlns: glmuc =" http: //www.xbrl. org / int / gl / muc / 2015-03-25 "> < xbrll: schemaRef xlink: href = "../ plt /case-cbmut/gl-plt-all-2015-03- 25.xsd " xlink: arcrole = " http://www.w3.org/1999/xlink / properties / linkbase " xlink: type =" simple "/> < xbrli: context id = " now "> < xbrli: entity >**

**<! - Reporting organization reg.nr, in the database organization.regnr. scheme attribute reg. no. from the publisher database organization.reg\_authority -> < xbrli: identifier scheme = " http://www.ariregister.rik.ee "> 111111111 </ xbrli: identifier > </ xbrli: entity > < xbrli: period > <! - Reporting period. In this case, the date of generation. -> < xbrli: instant > 2020-11-09 </ xbrli: instant > </ xbrli: period > </ xbrli: context > <! - Report unit of measure from report attributes. -> < xbrli: unit id = " eur "> < xbrli: measure > iso4217: EUR </ xbrli: measure > </ xbrli: unit > < xbrli: unit id = " NotUsed "> < xbrli: measure > pure </ xbrli: measure > </ xbrli: unit > < gl- cor: accountingEntries > < gl-cor: documentInfo > <! - Report Generation Date -> < gl- cor: entriesType contextRef = " now "> other </ gl-cor: entriesType > <! - Unique report id consisting of reporting agency regnr + report date + time -> < gl- cor: uniqueID contextRef = " now "> 10002456-2017-05-31-09-36- 51 </ gl-cor: uniqueID > <! - Report language from report attributes. It is independent of the rapporteurs and the location from the report. -> < gl- cor: language contextRef = " now "> iso639: et </ gl-cor: language > <! - The report generation date. ->**

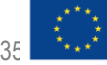

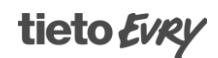

**< gl- cor: creationDate contextRef = " now "> 2017-06-05 </ gl-cor: creationDate > <! - Report generator id or MCDS name, e.g. TietoEVRY -MCDS, if the MCDS service providers are TietoEVRY. Data on report attributes. - > < gl- bus: creator contextRef = " now "> TietoEVRY -MCDS </ gl-bus: creator > <! - Report comment on report attributes. -> < gl- cor: entriesComment contextRef = " now "> Empty Comment </ gl-cor: entriesComment > <! - Reporting dates for the range, which is calculated from the previous report to the date of the final + 1 day until the current period until the end. The length of the period is shown in the report attributes. -> < gl- cor: periodCoveredStart contextRef = " now "> 2017-05-01 </ glcor: periodCoveredStart > < gl- cor: periodCoveredEnd contextRef = " now "> 2017-05-31 </ glcor: periodCoveredEnd > <! – ERP system or information system name. In this case Tieto-MCDS. The information is located in the report's attributes. -> < gl- bus: sourceApplication contextRef = " now "> Data-MCDS </ glbus: sourceApplication > <! - Currency used. Located in report properties. -> < gl- muc: defaultCurrency contextRef = " now "> iso4217: eur </ glmuc: defaultCurrency > </ gl- cor: documentInfo > < gl- cor: entityInformation > < gl- bus: organizationIdentifiers > <! - Registry code of the database reporter (entries owner), in the database organization.regnr. -> < gl- bus: organizationIdentifier contextRef = " now "> 10002456 </ glbus: organizationIdentifier > <! - Registry code of the database reporter (record owner) code issuer, in the database organization.reg\_authority. -> < gl- bus: organizationDescription contextRef = " now "> AA3 Näidis OÜ </ gl-bus: organizationDescription > </ gl- bus: organizationIdentifiers >**

Co-financed by the European Union Connecting Europe Facility

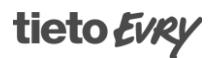

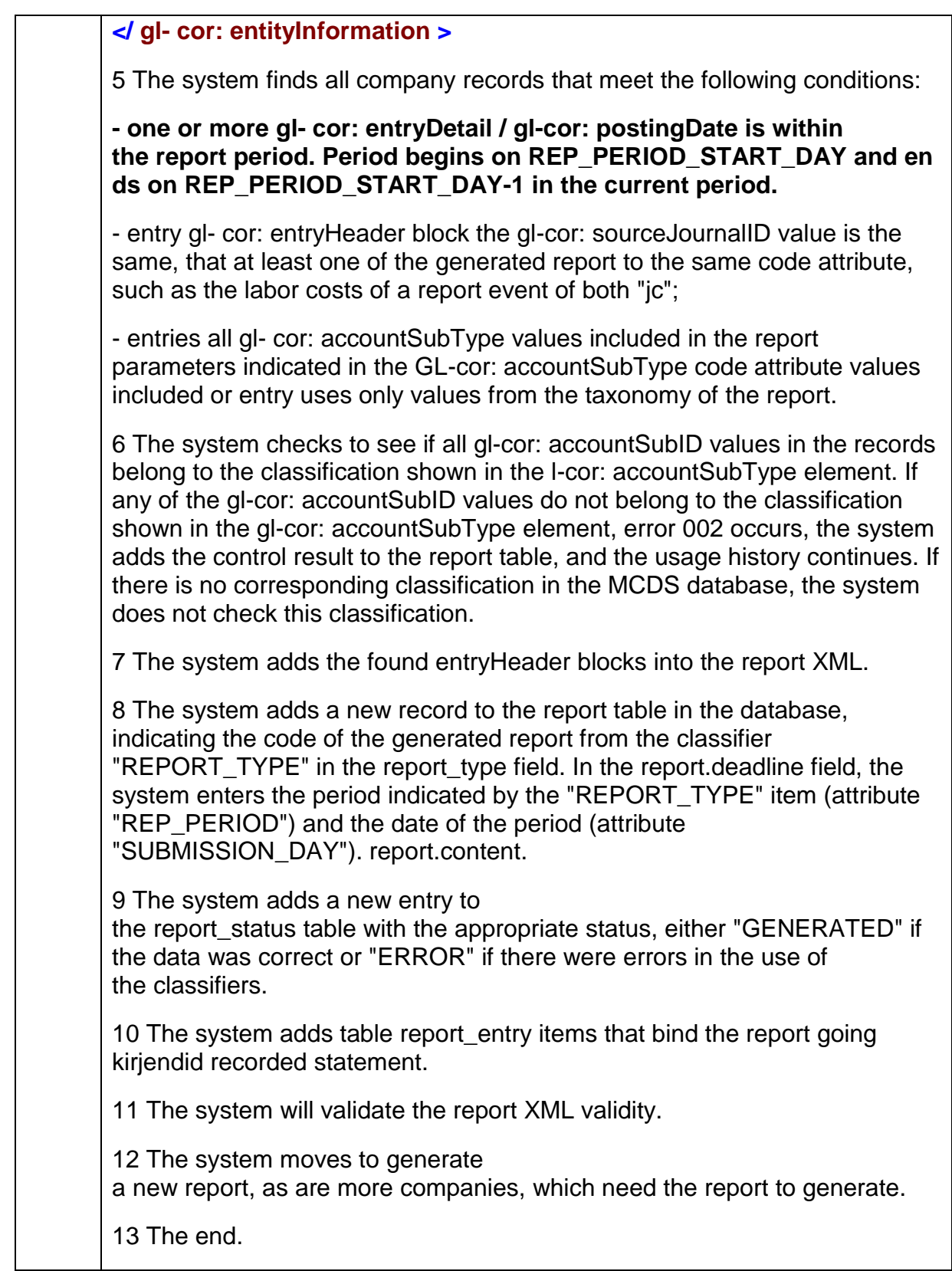

### <span id="page-19-0"></span>1.3 Administrator view

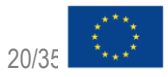

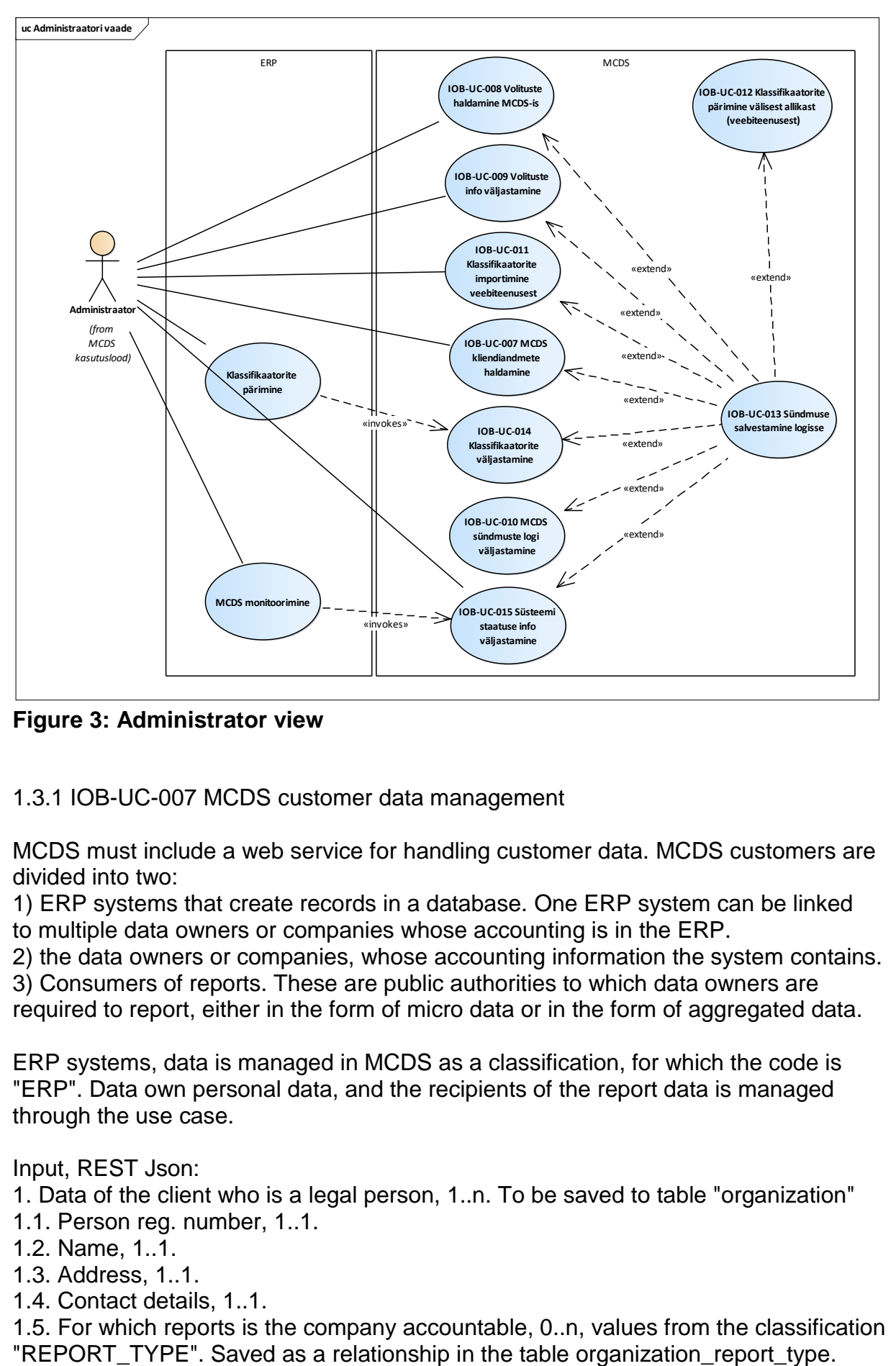

**Figure 3: Administrator view**

#### <span id="page-20-0"></span>1.3.1 IOB-UC-007 MCDS customer data management

MCDS must include a web service for handling customer data. MCDS customers are divided into two:

1) ERP systems that create records in a database. One ERP system can be linked to multiple data owners or companies whose accounting is in the ERP.

2) the data owners or companies, whose accounting information the system contains.

3) Consumers of reports. These are public authorities to which data owners are

required to report, either in the form of micro data or in the form of aggregated data.

ERP systems, data is managed in MCDS as a classification, for which the code is "ERP". Data own personal data, and the recipients of the report data is managed through the use case.

Input, REST Json:

1. Data of the client who is a legal person, 1..n. To be saved to table "organization" 1.1. Person reg. number, 1..1.

- 1.2. Name, 1..1.
- 1.3. Address, 1..1.
- 1.4. Contact details, 1..1.

1.5. For which reports is the company accountable, 0..n, values from the classification

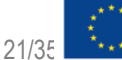

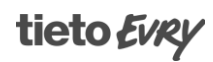

1.6. Deactivate, values "true" and "false".

Output: 1. Error code, 1..n.

Error codes: HTTP 500, code 001, info: "Technical error". HTTP 400, code: 003, info: "Report type {reportTypeCode} not found" 004, info: "ERP ID invalid or missing." 005, information: "ERP does not have the right to manage customer data."

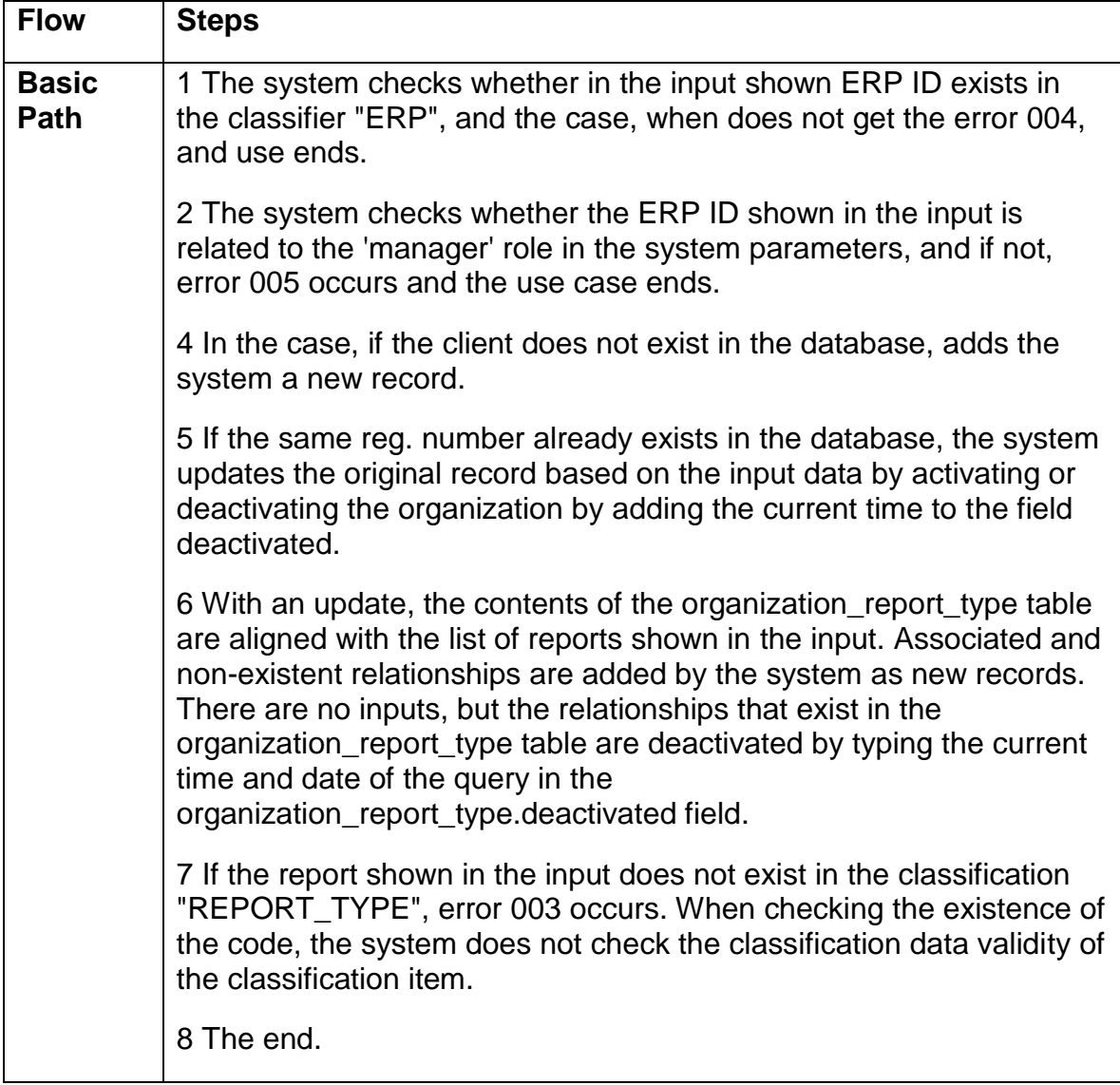

#### <span id="page-21-0"></span>1.3.2 IOB-UC-008 Permission management in MCDS

MCDS includes a permission management service, through which it is possible to deliver and retrieve the permissions of an ERP company to MCDS. Every ERP has the right to access the data of specific companies. This access is stored as permission in the MCDS database.

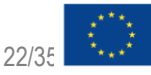

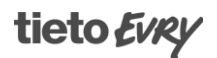

Company data (records) are divided into areas (eg sales invoices, purchase invoices, sales invoices2, etc.). Access to a specific ERP is also restricted by these types. Permission management should be a REST service that can be used programmatically or from the command line. The user of the service must be authenticated. The name and password of the user who has permission to change the permissions, are stored in the system settings.

Input REST Json:

1. Permission, 1.. n.

1.1. ERP code, 1..1.

1.2. Company reg. number for which the authorization is granted, 0..1.

1.3. Activity for which the authorization is established, e.g. "sale", "purchase", etc., 0..1.

1.4. The report type ID with a view given the mandate, 0..1 permission.report type into store classifier\_item.id, which corresponds to the report type ID-s shown in the code. 1.5. Deactivate, values TRUE and FALSE, 1..1. The current time of the query goes to the Timestamp field.

Output:

1. Error code, 1..1.

Error codes:

000 - The errors are not generated.

001 - Technical error.

002 - Deactivable permission not found.

003 - Report not found.

004 - Authorization client not found.

005 - ERP code invalid or missing.

006 - ERP does not have the right to manage permissions.

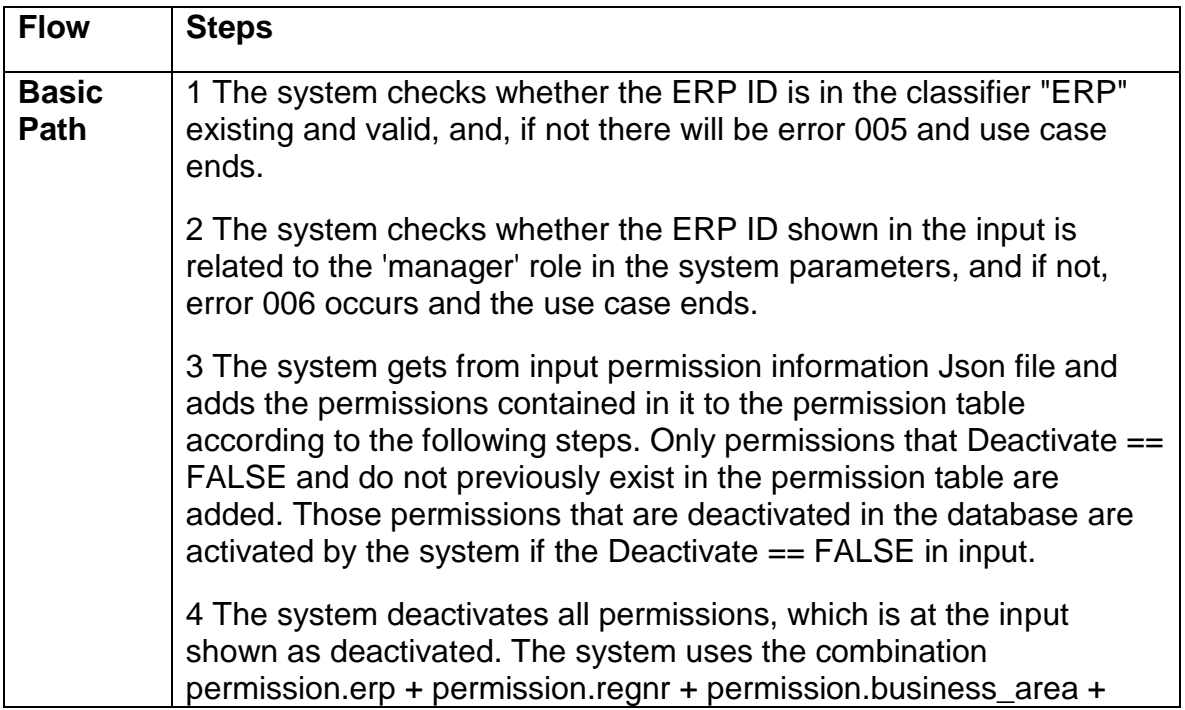

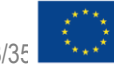

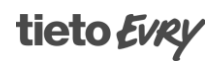

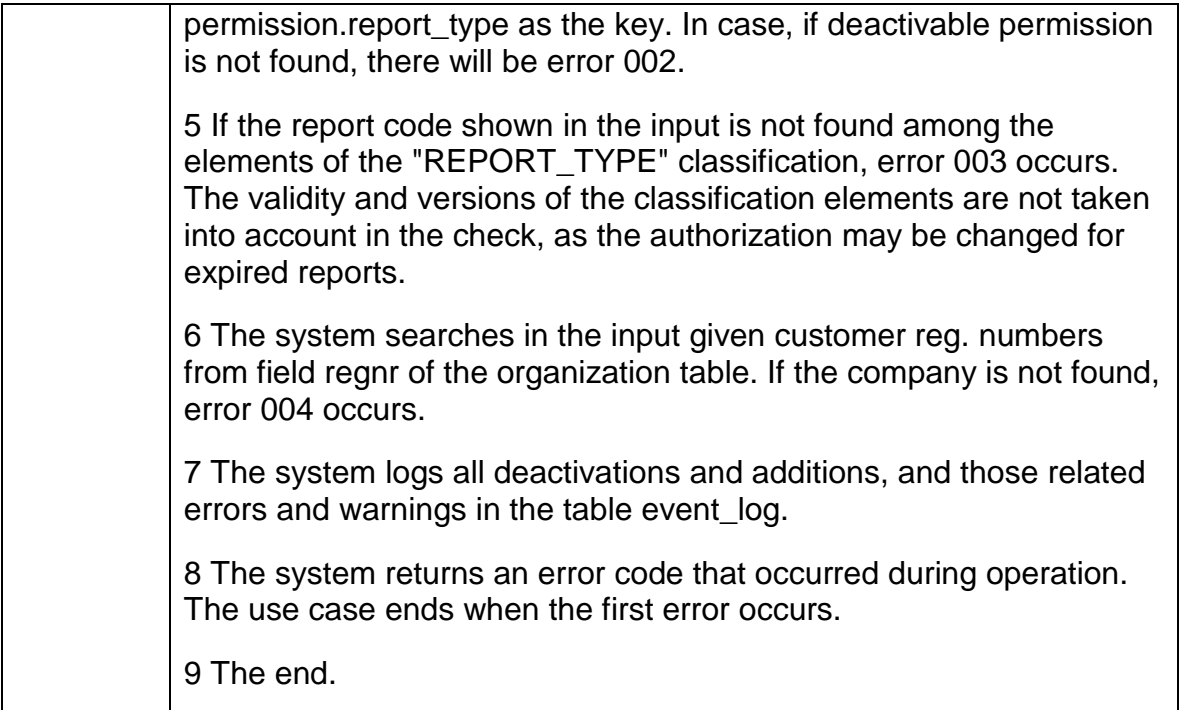

<span id="page-23-0"></span>1.3.3 IOB-UC-009 Output of authorization information

Use case output of permission information from MCDS. The service user must be authenticated and have the role of "manager".

Input, REST Json:

- 1. ERP ID, 0..1.
- 2. Customer reg. No., 0..1.
- 3. Field of activity, 0..1.
- 4. Type of report, 0..1.
- Output, REST Json:
- 1. Power of attorney, 0..n.
- 1.1. ERP code, 1..1.
- 1.2. Customer regnr., 0..1.
- 1.3. Activity ID, 0..1.
- 1.4. Report type code, 0..1.
- 1.5. Permission is active.
- 2. Error code, 0..n.

Error codes:

- 000 No errors occurred.
- 001 Technical error.
- 003 ERP code to mandate the data does not exist.
- 004 Client regnr does not exist in the permissions.
- 005 ERP code invalid or missing.
- 006 ERP does not have the right to manage authority.

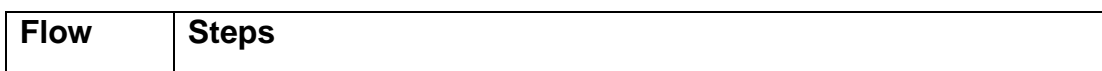

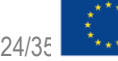

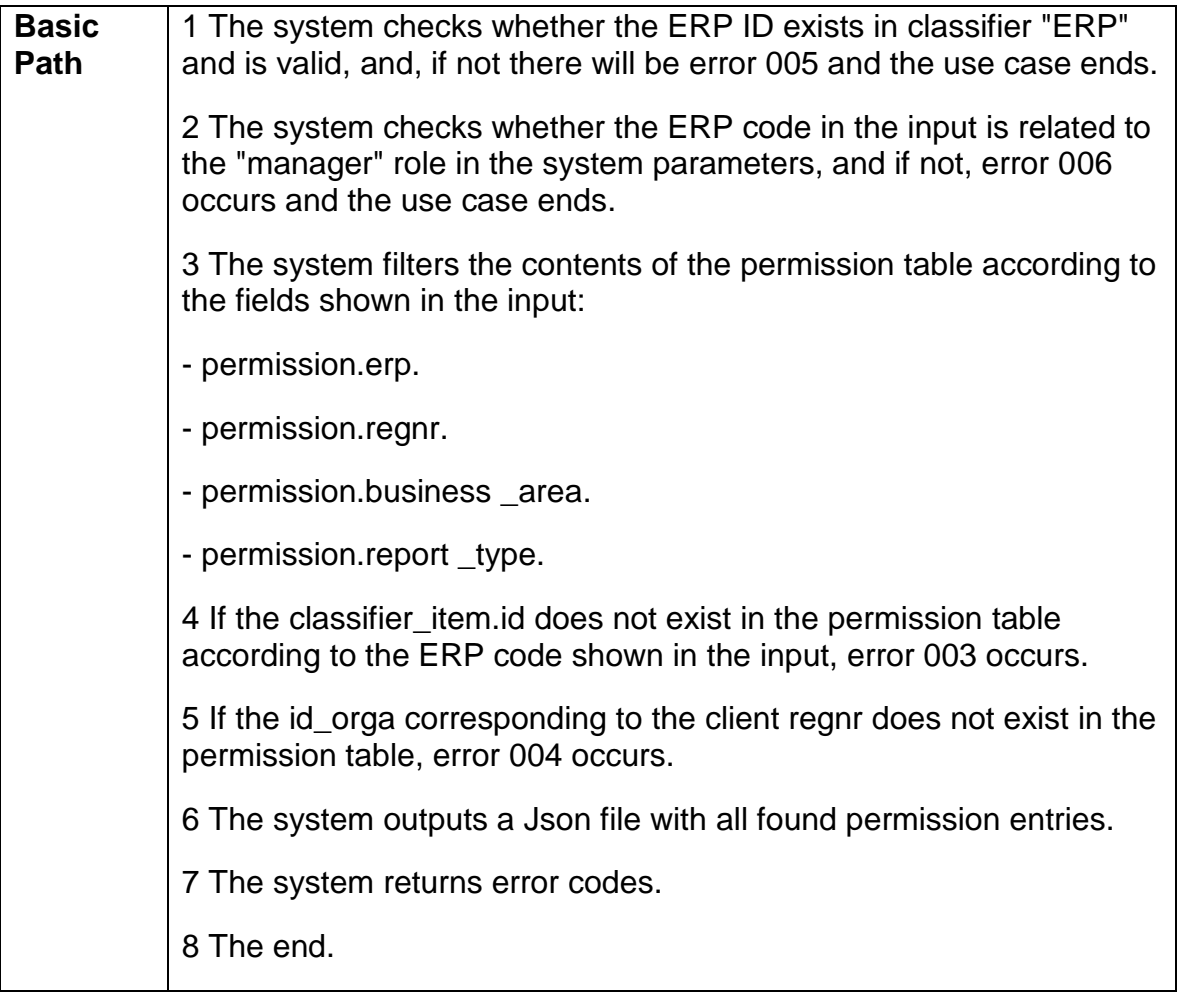

#### <span id="page-24-0"></span>1.3.4 IOB-UC-010 MCDS event log output

The recorded event log entries output of MCDS.

Input, REST Json:

- 1. Start time of the event, 1..1.
- 2. End time of the event, 1..1.
- 3. Is the action succeeded, 0..1, the possible values are TRUE and FALSE.
- 4. Type of event, 0..n.

Output, Json, all events found for the condition:

- 1. Events, 0.. n.
- 1.1. Event ID, 1..1.
- 1.2. Type of event, 1..1.
- 1.3. ERP code, 1..1.
- 1.4. Was the event a success?, 1..1.
- 1.5. Event at the time, 1..1.
- 1.6. Notice, 1..1.
- 2. Error code, 1..1.

Error codes: 000 - The errors are not generated.

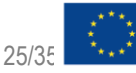

Co-financed by the European Union

Co-financed by the Euro<br>Connecting Europe Facility

- 001 System error.
- 002 No events matching the input criteria were found.
- 005 ERP code invalid or missing.
- 006 ERP does not have the right to use the service.

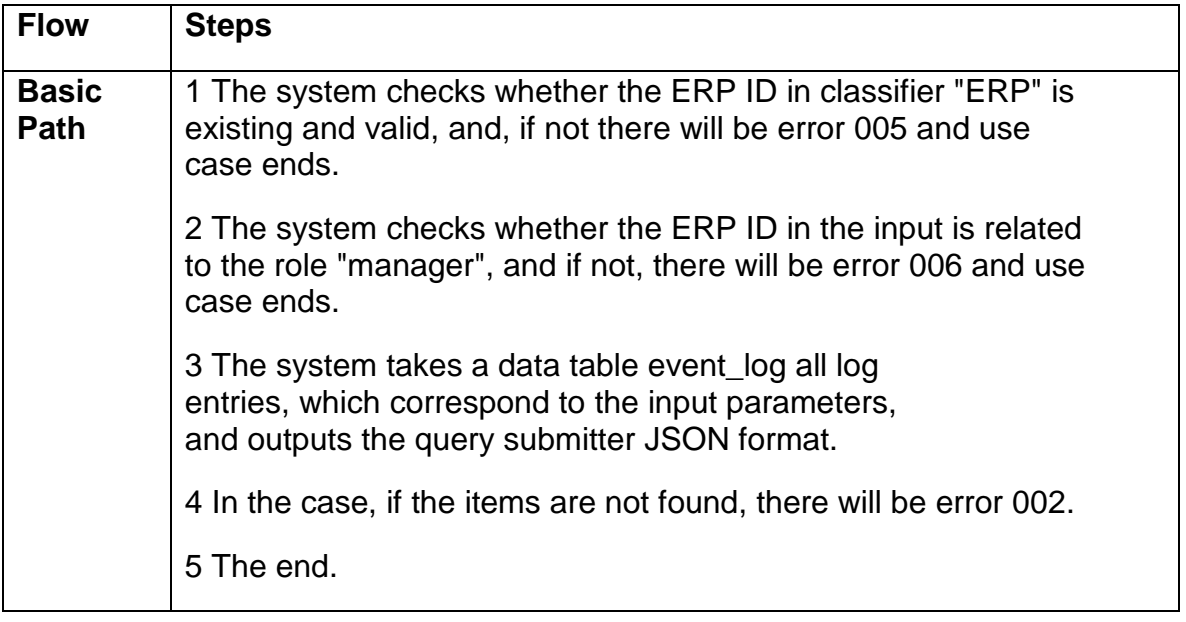

<span id="page-25-0"></span>1.3.5 IOB-UC-012 Querying classifications from an external source (web service)

The classification manager (e.g. Statistics Estonia) has web services for sharing classifications. MCDS is set to import automatically from Statistics Estonia. The import is started by the MCDS automatically with the set period.

Classifier APIs:

1) Classifications of Statistics Estonia: [https://estat.stat.ee/codelists/availablecodelists/.](https://estat.stat.ee/codelists/availablecodelists/) 2) Query for one classification of Statistics Estonia: [https://estat.stat.ee/codelists/codelist/RTK2T2013ap/.](https://estat.stat.ee/codelists/codelist/RTK2T2013ap/) 3) Elements of the classification of Statistics Estonia from a certain date: [https://estat.stat.ee/codelists/codelist/RTK2T2013ap/2020-01-01.](https://estat.stat.ee/codelists/codelist/RTK2T2013ap/2020-01-01)

Input REST Json:

1. Classification code.

2. Date, which at the desired data.

Output REST Json: 1. Error code, 0..1.

Error codes: 000 - The errors are not occurred. 001 - Technical error.

To save data received from an external service to the MCDS database:

- CodeListCode to store to the field "classifier.code".
- CodeListName to store to the field "classifier.name".

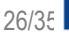

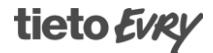

- Code to store to the field "classifier\_ item.code".
- ParentCode to store to the field "classifier\_item.id\_upper\_classifier\_item".
- Name\_EN to store to the field "classifier\_item\_text.name" and as an additional identifier classifier item text.language =  $"ET"$ .
- Name EN to store to the field "classifier item text.name" and as an additional attribute classifier\_item\_text.language = "EN".
- ValidFromDate to store to the field "classifier item.valid from.".
- ValidUntilDate to store to the field "classifier \_item.valid\_until ".

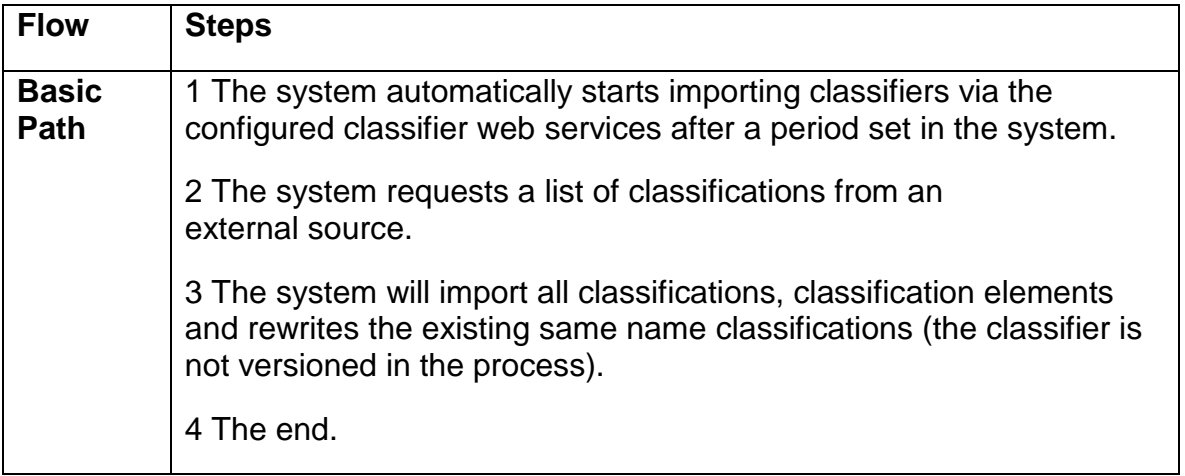

#### <span id="page-26-0"></span>1.3.6 IOB-UC-013 Recording events to the log

The system stores in the system log all events that are reflected in the event type classification "SYN\_TYPE". The event logging request must be implemented in all use cases, that generate the events shown in the classifier.

#### Input, REST Json:

1. The event, 1..1:

- 1.1. Event type among the elements of the classification "EVENT\_TYPE", 1..1.
- 1.2. ERP ID, 1..1.
- 1.3. Event-related record IDs, 1..1, format "< table >: < record ID>".
- 1.4. Whether the event was successful, 1..1, the values TRUE and FALSE.
- 1.5. Error messages, 1..1.

Output: 1. Error code, 1.. n.

Error codes:

- 000 The errors are not generated.
- 001 Technical error.
- 002 Unknown event type.
- 003 Unknown ERP ID.

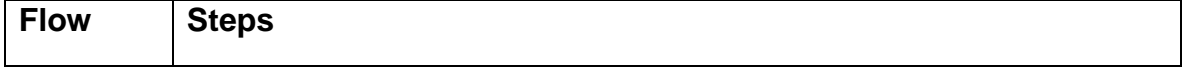

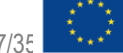

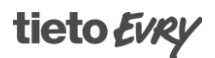

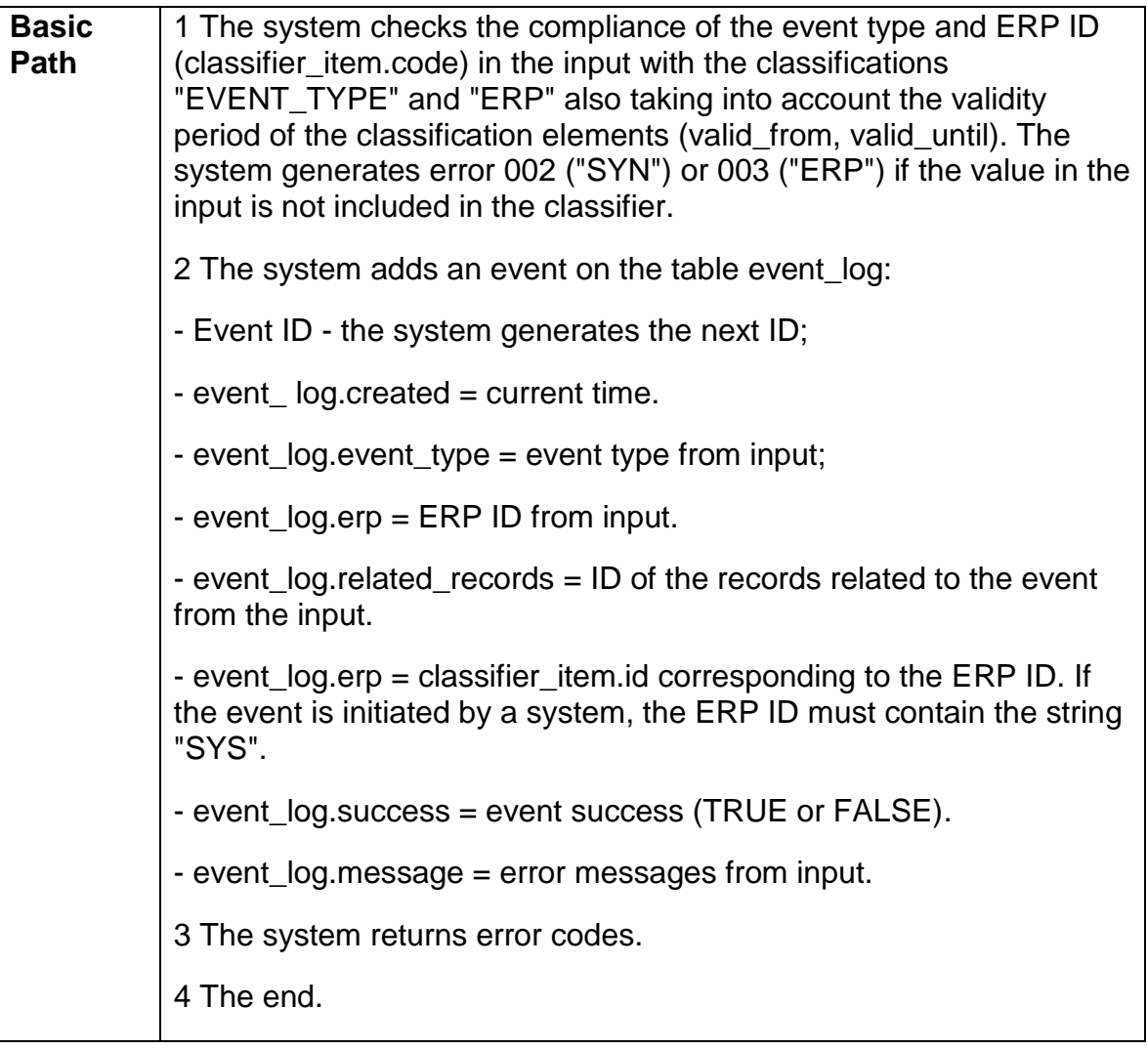

### <span id="page-27-0"></span>1.3.7 IOB-UC-014 Output of classifications

The output of classifications is an MCDS service that allows the service user to query all valid elements of a classification. When using the service, ERP does not have to look for classifiers from different sources.

The service input is the classifier code and the classifier version. If the version of the input cannot be given, returns the service classification

of all versions and those associated with the elements.

Input REST Json:

- 1. ERP ID, 1..1.
- 2. Classification code, 0..1.
- 3. Classification version, 0..1.

Output REST Json:

- 1. Classifier, 0..n:
- 1.1. Code, 1..1 Classification code or abbreviation.
- 1.2. Name, 1..1 Name of the classifier.
- 1.3. Description, 0..1 Description of the classifier.

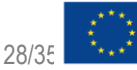

Co-financed by the European Union Connecting Europe Facility

1.4. ownerRegNr, 0..1 - Registration number of the authority managing the classification. 1.5. version, 0.. n - Classification version: 1.5.1. code, 1..1 - Classification version code. 1.5.2. name, 0.. 1 - Name of the classification version. 1.5.3. description, 0.. 1 - Description of the classifier version. 1.5.4. select, 0.. 1 - Indication whether the version of the classification is currently valid. 1.5.5. validFrom, 0.. 1 - Start of validity of the classification version. 1.5.6. validUntil, 0.. 1 - Classification version validity end date. 1.5.6.1. Items, 0..n - Classification element: 1.5.6.1.1. code, 1..1 - Classification element code. 1.5.6.1.2. name, 0..1 - Name of the classifier element. 1.5.6.1.3. validFrom, 0..1 - Start of validity of the classification element. 1.5.6.1.4. validUntil, 0..1 - Classification element expire date. 1.5.6.1.5. seqNr, 0..1 - Sequence number of the classifier element. 1.5.6.1.6. upperClassifierItemCode, 0..1 - Code of the classifier element to which this element belongs. 1.5.6.1.7. classifierAttributes, 0..n - Classifier identifier 1.5.6.1.7.1. code, 1..1 - Code name indicating the additional identifier. 1.5.6.1.7.2. name, 0.. 1 – Additional attribute designation. 1.5.6.1.7.3. value, one.. 1 – Additional attribute value. 1.5.6.1.7.4. format, 1..1 - Additional attribute format. 1.5.6.1.8. links, 0.. n - Relation of a classifier element to another element: 1.5.6.1.8.1. linkedClassifierCode, 1..1 - Linked classification code. 1.5.6.1.8.2. linkedClassifierItemCode, 1..1 - Linked classifier element code. 1.5.6.1.8.3. linkType, 0.. 1 - Link type. 1.5.6.1.8.4. Description, 0.. 1 - Binding nature description. 2. Error code, 0..n.

Error codes:

- 000 No errors occurred.
- 001 Technical error.
- 002 Input is not valid.
- 005 ERP code invalid or missing.

006 - ERP does not have the right to use the service.

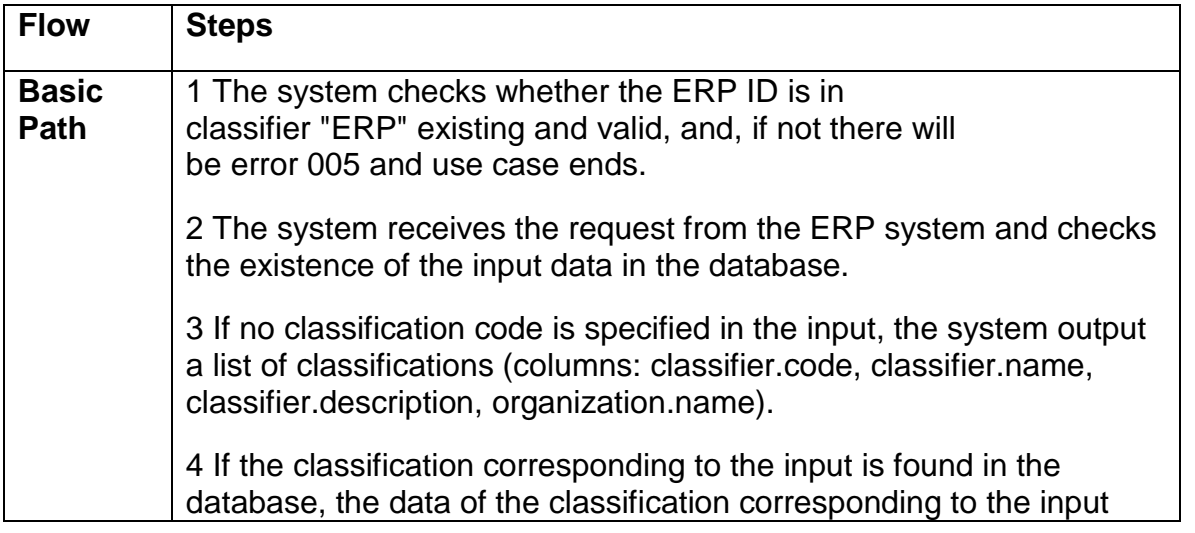

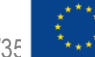

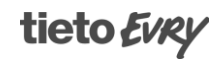

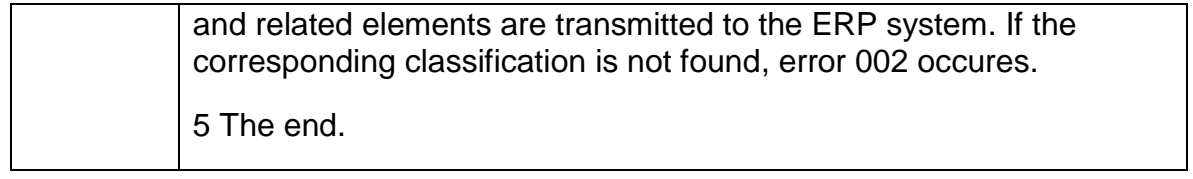

<span id="page-29-0"></span>1.3.8 IOB-UC-015 System status information output

In this use case, the system status information is issued.

Input:

- 1. Start date of events, 1..1
- 2. End date of events, 1..1.

Output:

- 1. Error code, 1..1.
- 2. System event statistics, 0..1.
- 2.1. Number of successful events, 1..1.
- 2.2. Number of failed events, 1..1.
- 2.3. Number of systemic errors, 1..1.
- 3. Current status of the system, 0..1.

Error codes:

000 - The errors are not generated.

001 - Technical error.

002 - Events not found.

005 - ERP code invalid or missing.

006 - ERP does not have the right to use the service.

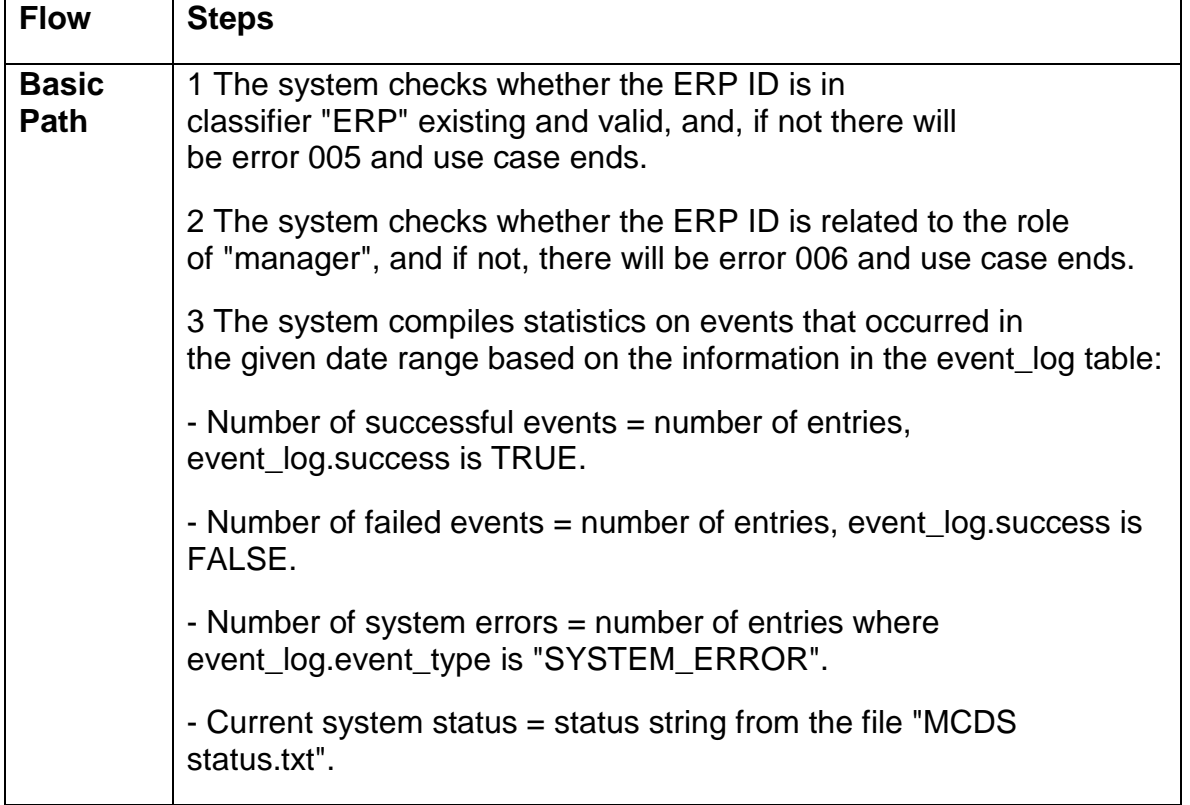

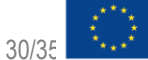

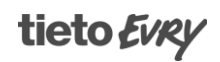

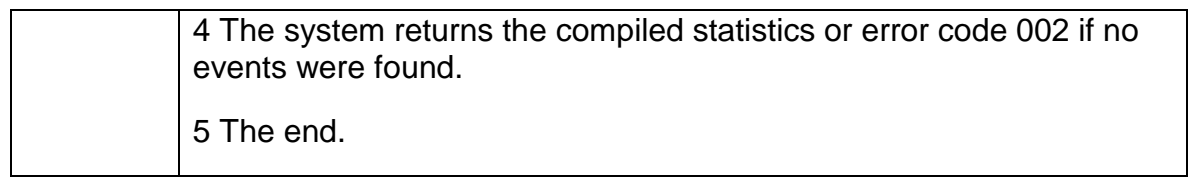

# <span id="page-30-1"></span><span id="page-30-0"></span>2. MCDS Data Model

### 2.1.Accounting entries

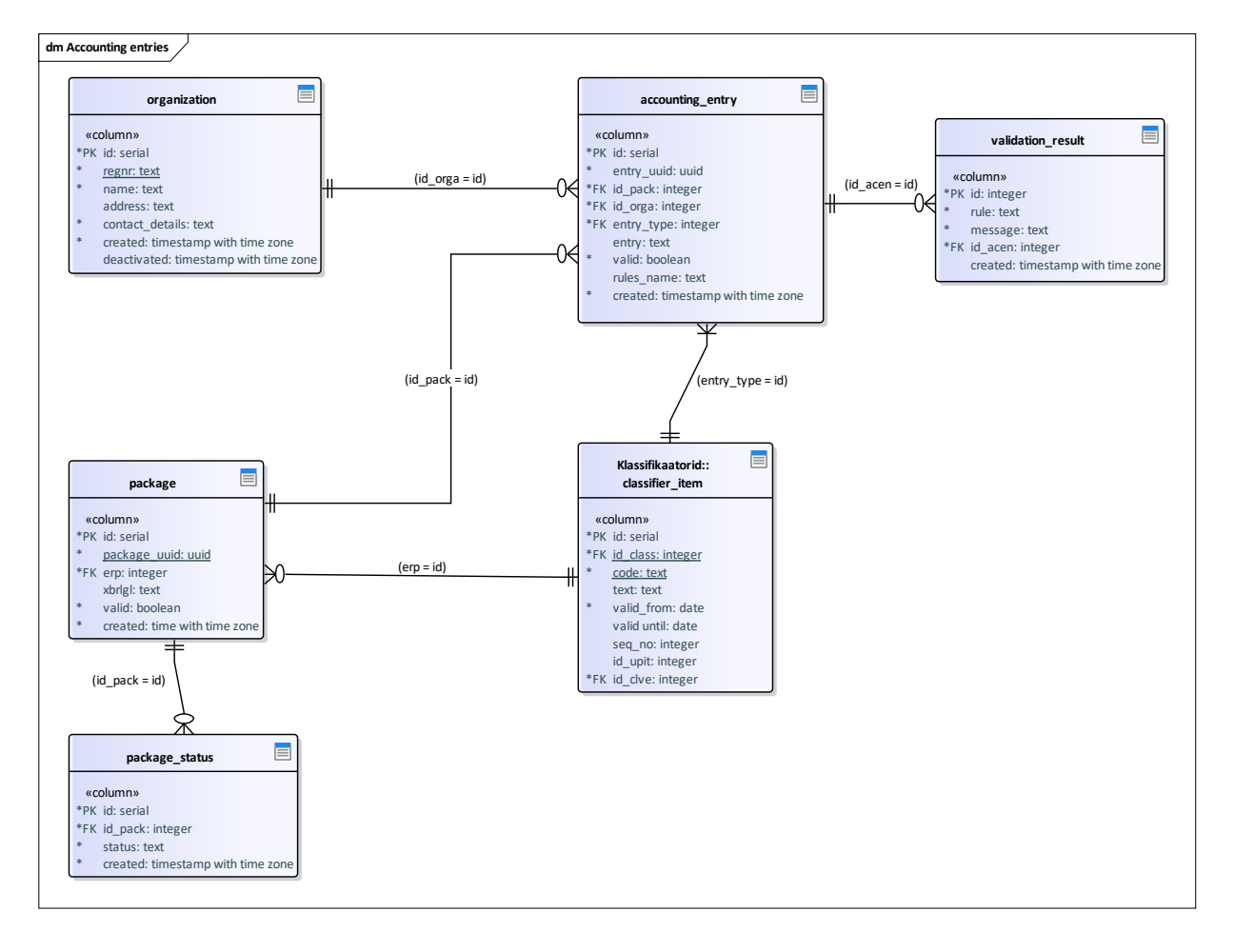

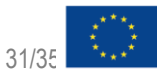

<span id="page-31-0"></span>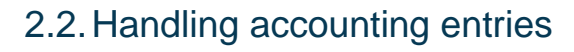

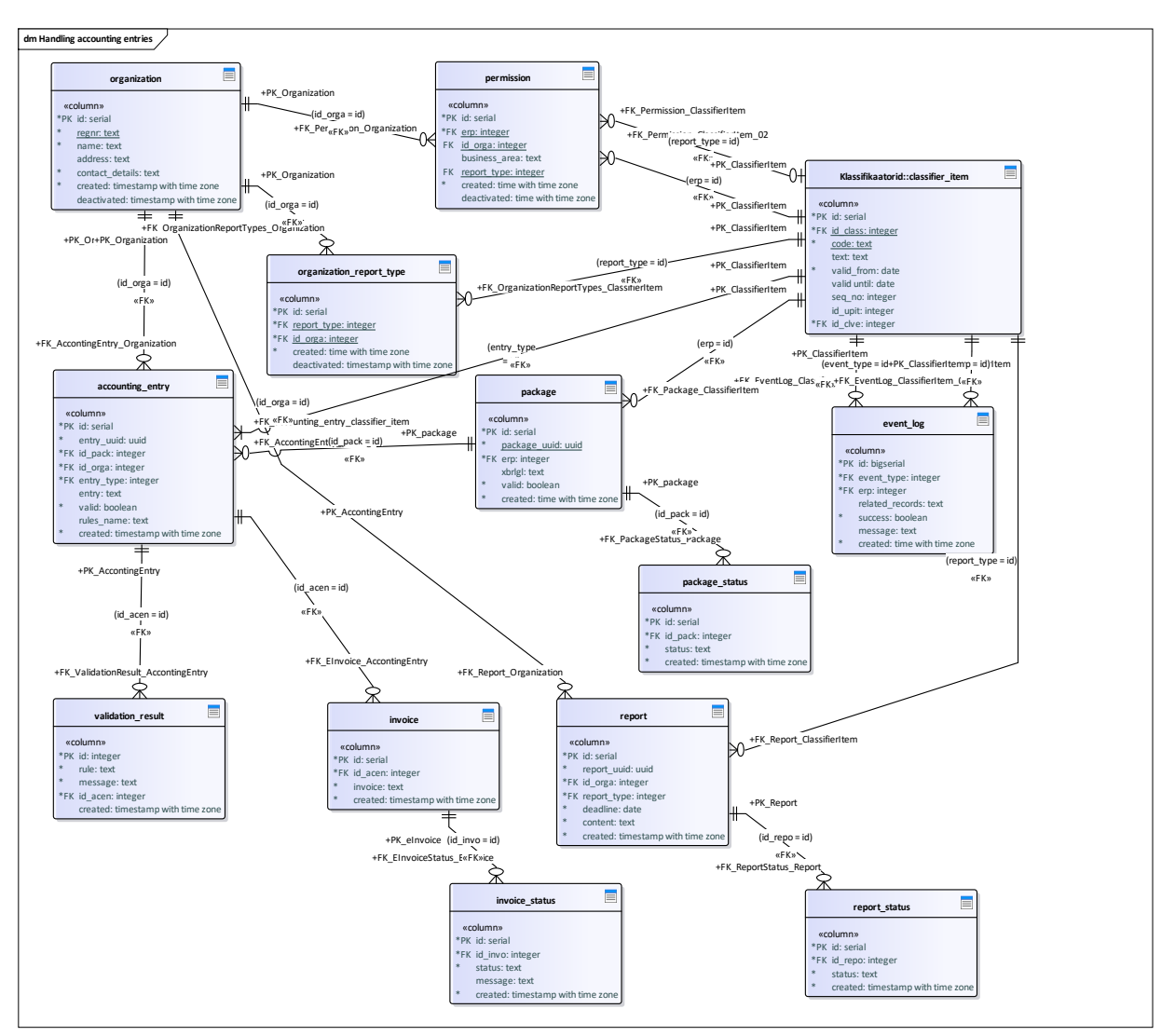

### <span id="page-31-1"></span>2.3.Event log

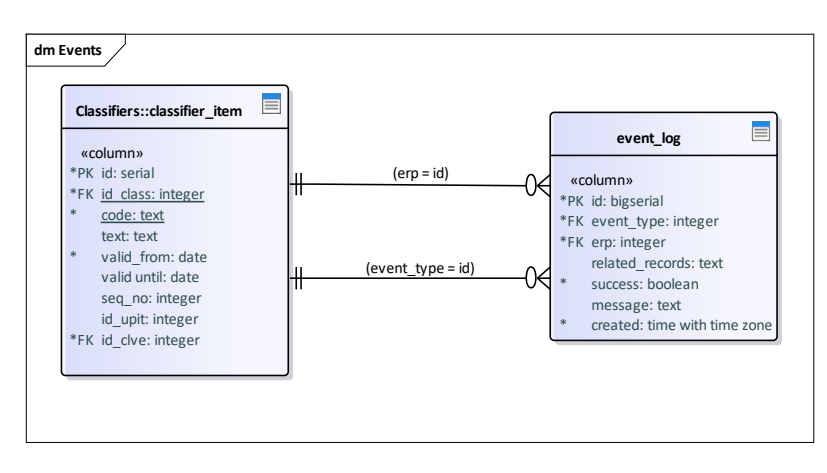

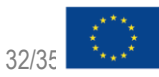

### 2.4.E-invoices

<span id="page-32-0"></span>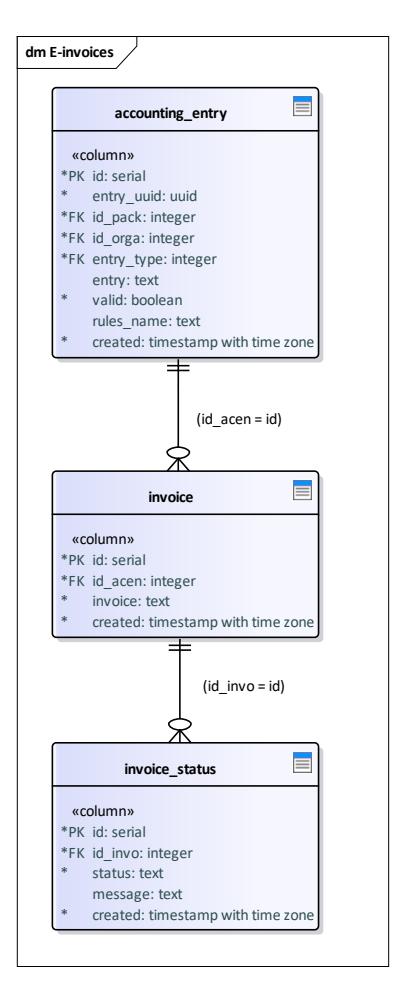

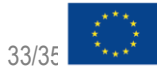

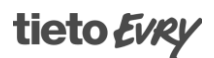

# 2.5.Permissions

<span id="page-33-0"></span>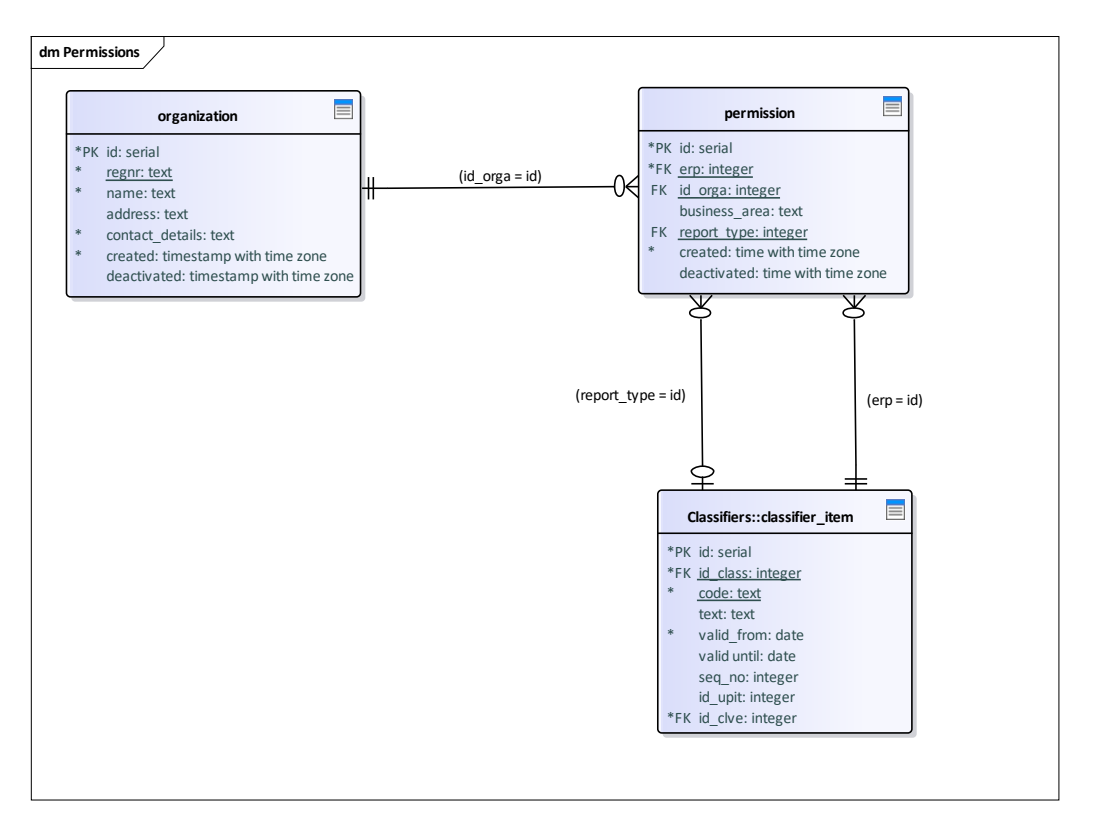

### <span id="page-33-1"></span>2.6.Reports

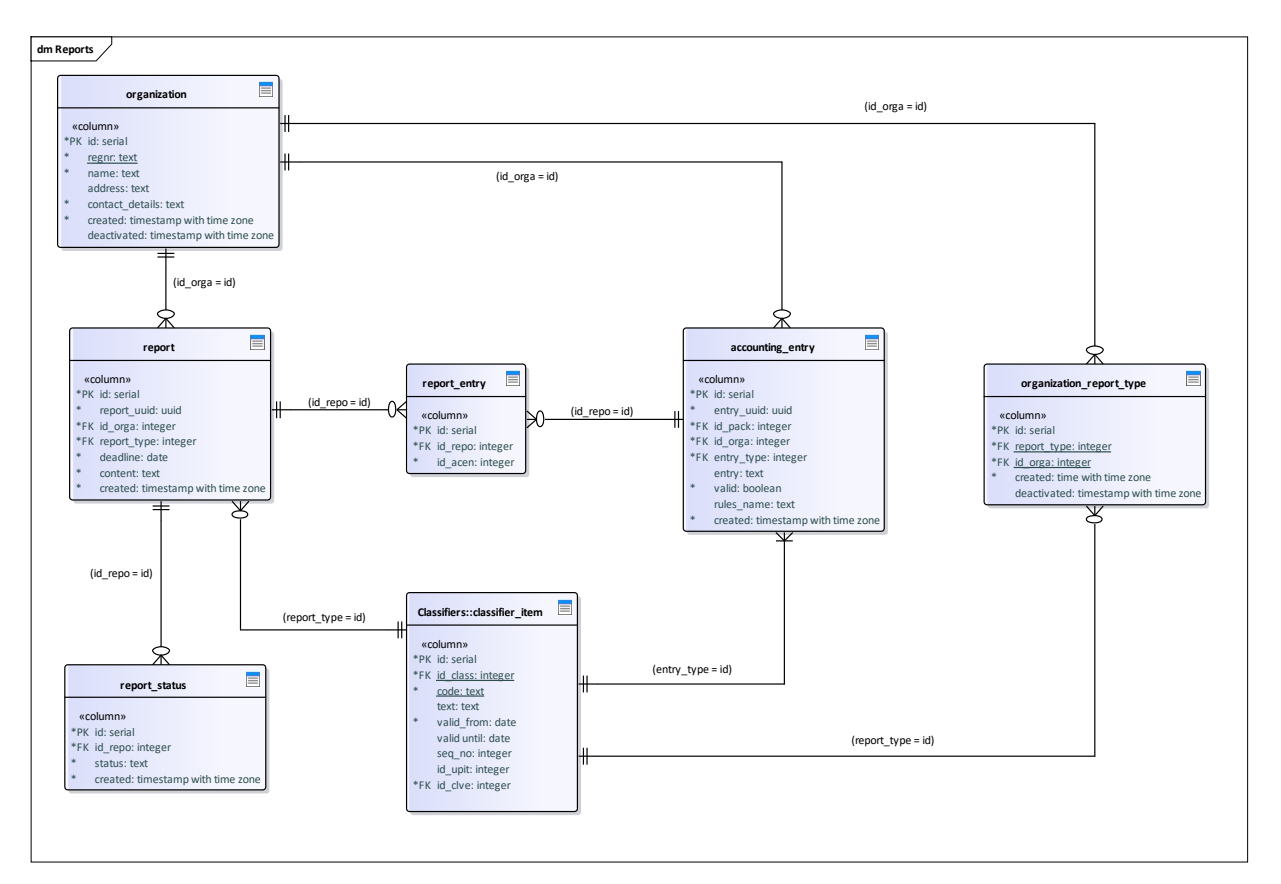

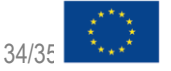

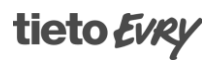

# Annex I: XBRL GL accounting entry data standard - final version

XBRL GL accounting entry data standard - final version.docx

# Annex II: The mapping between EN UBL 2.1 e-invoice and accounting entry data standard – final version

The mapping between EN UBL 2.1 e-invoice and XBRL GL accounting entry data standard - final version.docx

# Annex III: The mapping between Tax and Customs Board KMD and accounting entry data standard final version

<span id="page-34-0"></span>The mapping between Tax and Customs Board KMD and accounting entry data standard - final version.xlsx

## Annex IV: The mapping between Tax and Customs Board TSD and accounting entry data standard final version

<span id="page-34-1"></span>The mapping between Tax and Customs Board TSD and accounting entry data standard - final version.xlsx

# Annex V: MCDS User Guide - final version

<span id="page-34-2"></span>MCDS User Guide – final version.docx

<span id="page-34-4"></span><span id="page-34-3"></span>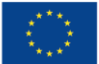

Co-financed by the European Union **Connecting Europe Facility** 

**tieto Evry**